GoGear

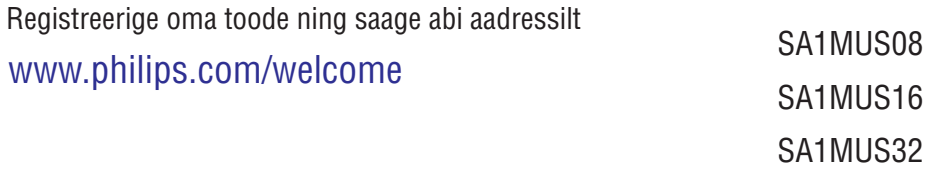

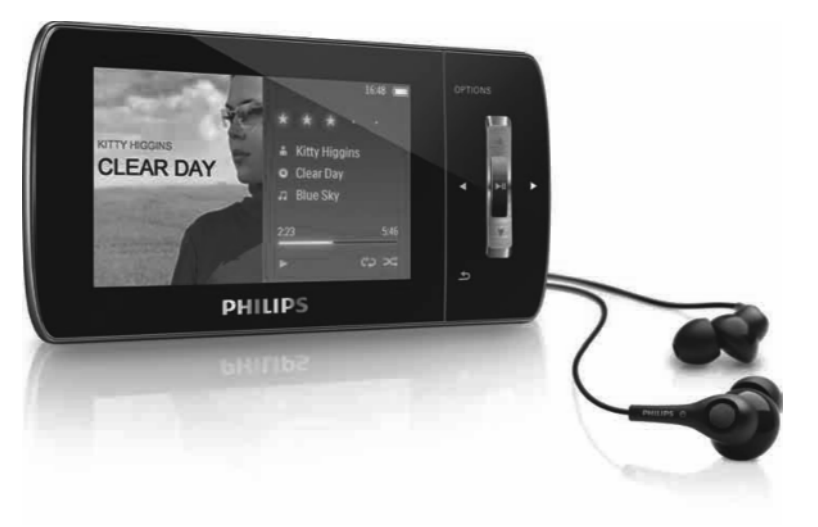

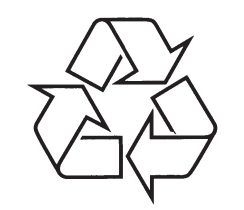

Külastage Philipsit internetis: http://www.philips.com

Eestikeelne kasutusjuhend

# **17 SÕNASELETUSED**

### **MP3**

Heliandmete kokkupakkimissüsteemiga failiformaat. MP3 on lühend väljendile Motion Picture Experts Group 1 (või MPEG-1) Audio Layer 3. MP3 formaadis suudab üks CD-R või CD-RW mahutada umbes 10 korda rohkem andmeid kui tavaline CD.

### **MSC [Mass Storage Class]**

USB mäluseadmete klass (või USB MSC või UMS) on arvuti kommunikatsiooniprotokollide kogum, mis pakub mäluseadmetela kasutajaliidest. Seadmeid, mis seda standardit toetavad, kutsutakse MSC (Mass Storage Class) seadmeteks.

### **MTP [Media Transfer Protocol]**

Media Transfer Protocol toetab muusika- ja videofailide ülekannet kaasaskantavatele audio- ja videomängijatele.

### **Napster**

Napster on internetipõhine muusikateenindus, mis pakub lõpmatult muusikat, mida saate oma MUSE mängijasse üle kanda.

### **PCM (Pulse Code Modulation)**

Digitaalse salvestuse teerajaja.

### **PlaysForSure\***

PlaysForSure\* on Philips GoGear omadus, mis kindlustab sobivuse Windows Media Player 10 ja Windows XP-ga. PlaysForSure\* logo kinnitab tarbijale, et selle logoga internetipoest ostetud muusika sobib Philips GoGear mängijasse.

### **Shuffle**

Omadus, mis paneb audiofailid (lood) juhuslikus järjekorras mängima.

### **SMV [SigmaTel Motion Video Format]**

Osaliselt kokkupakitud videoformaat SigmaTel poolt, mis võimaldab tavalise arvuti videofailide muutmist kaasaskantava multimeedia mängijas sobilikuks.

### **Stereo**

Sõna otseses mõttes tähendab kolmemõõtmelisust. Tavaliselt kasutatakse, et viidata kahe kanali stereole, kuigi arengud digitaalaudios aitavad kaasa mitmekanalilisele stereole.

### **SuperScroll**

SuperScroll™ on toote kaheoperatsiooniliste otsingunuppude liikumisfunktsioon. SuperScroll™ võimaldab suurte kataloogide kiiret läbikerimist. Pikem vajutus nupule põhjustab kiirema kerimiskiiruse.

### **WAV**

Helifailide formaat, mis loodi Microsofti ja IBM poolt üheskoos. Windows 95 ja XP-s on see sisseehitatud, mis on muutunud selle arvutites helistandardiks. WAV helifailid lõpevad ".wav" laiendiga ja töötavad peaaegu kõigi Windowsi rakendustega, mis toetavad heli.

### **WMA (Windows Media Audio)**

Microsofti poolt omatav audioformaat on Microsoft Windows Media tehnoloogia osa. Sisaldab Microsoft Digital Rights Management vahendit, Windows Media Video kodeerimistehnoloogiat ja Windows Media Audio kodeerimistehnoloogiat.

### **WMV [Windows Media Video]**

Viitab video kokkupakkimistehnoloogiale, mis on arendatud Microsoft Corporation poolt. WMV sisu saab kodeerida kasutades selleks Windows Media® Encoder 9 seeriat. Failid tunneb ära nende laiendi ".wmv" järgi.

# **17 SÕNASELETUSED**

### **Aktiivne müraeemaldus**

Aktiivne müraeemaldus (ANC) (samuti tuntud kui müraeemaldus, aktiivne müraeemaldus või vastumüra) on meetud soovimatu müra vähendamiseks. Aktiivse müraeemalduse süsteem eemaldab soovimatu müra, genereerides sellele vastuheli (vastumüra). Originaalne, soovimatu heli ja vastuheli kombineeruvad ning selle tagajärjeks on mõlema heli eemaldamine.

### **Albumi kunst**

Albumi kunst on väljund, mis kuvab muusikaalbumi kunstitöö (kaanepildi). Selline kuvamine aitab kasutajal kiiresti identifitseerida, millise albumiga on tegemist. Muusikaalbumite kunstitöö failid saate internetist alla laadida.

### **Detsibell**

Mõõtmisühik, mida kasutatakse voolu suhtelise erinevuse või heli intensiivsuse väljendamiseks.

### **Digitaalne Audio**

Digitaalne audio on helisignaal, mis on konverteeritud numbrilistesse väärtustesse. Digitaalset heli saab saata läbi mitmete kanalite. Analoogheli saab saata ainult läbi kahe kanali.

### **FM (Frequency Modulation)**

Raadio ülekandes: modulatsiooni meetod, mille puhul kandja pinge sagedus vaheldub modulatsiooni pinge sagedusega.

### **FullSound**

FullSound ™ on Philipsi poolt loodud uudne tehnoloogia. FullSound ™ taastab pakitud muusika kõik helidetailid, võimendades seda, et pakkuda täiuslikku kogemust ilma segajateta.

### **Helitugevus**

Helitugevus on kõige sagedamini kasutatav sõna väljendamaks heli suhtelist tugevust. See käib ka paljude elektroonikaseadmete funktsioonide kohta, mis kontrollivad müra.

### **JPEG**

Väga levinud digitaalse pildi formaat. Paigalseisva pildi andmete kokkupakkimissüsteem, mis on välja pakutud Joint Photographic Expert Group poolt, mille puhul tõuseb esile väike langus kujutise kvaliteedis, kuid see-eest on kõrge kokkupakkimissuhtega. Failid tunneb ära nende laiendi järgi ".jpg" või "jpeg".

### **Kbps**

Kilobaite sekundi kohta. Digitaalandmete taseme mõõtmissüsteem, mida kasutatakse tihti kõrgkokkupakkimisformaatide puhul nagu näiteks AAC, DAB, MP3 jne. Mida kõrgem tase, seda parem üldiselt kvaliteet on.

### **Kokkupakkimine**

Kokkupakkimine on protsess, kus ajutiselt või permanentselt vähendatakse audioandmeid efektiivsema hoiustamise või ülekandmise eesmärgil. Ajutist faili suuruse vähendamist kutsutakse "kadudeta" pakkimiseks, sest sellega ei lähe mingit informatsiooni kaotsi. Permanentset faili suuruse vähendamist (näiteks MP3 failidega) kutsutakse "kadudega" pakkimiseks ja sellega kaasneb ebavajalikust informatsioonist loobumine.

### **LCD**

Arvatavasti kõige levinum moodus näitamaks visuaalset informatsiooni elektroonilises seadmes.

### **MHz (megaherts)**

Üks miljon tsüklit sekundi kohta.

### **Minipildid**

Minipildid (thumbnail) on piltide väiksem versioon, mis võimaldab nad kergesti identifitseerida. Minipildid pakuvad sama lahendust piltide jaoks, mis pakub teksti indekslehekülje sõnade jaoks.

# **SISUKORD**

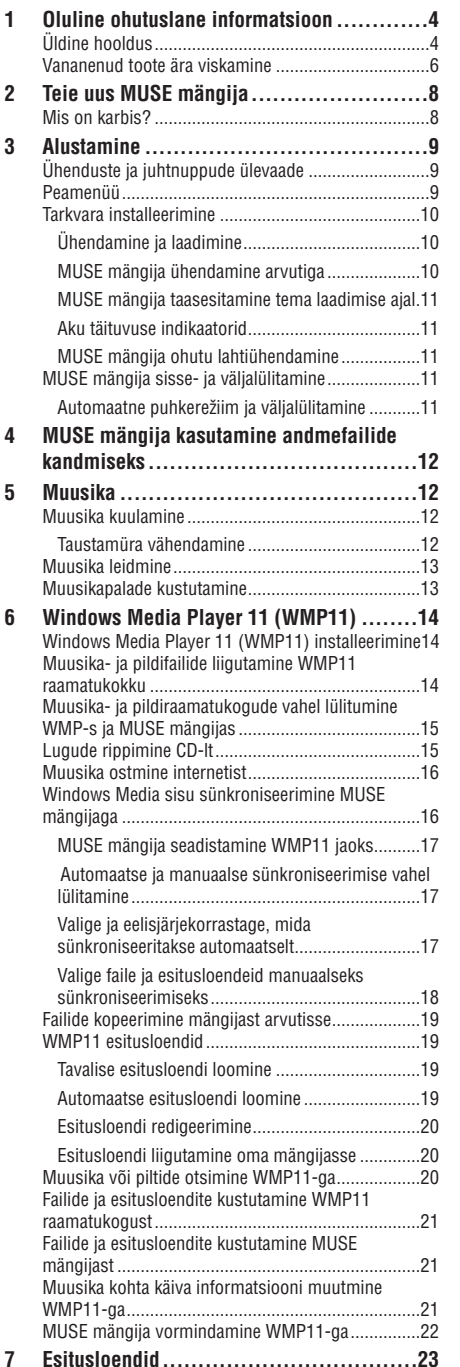

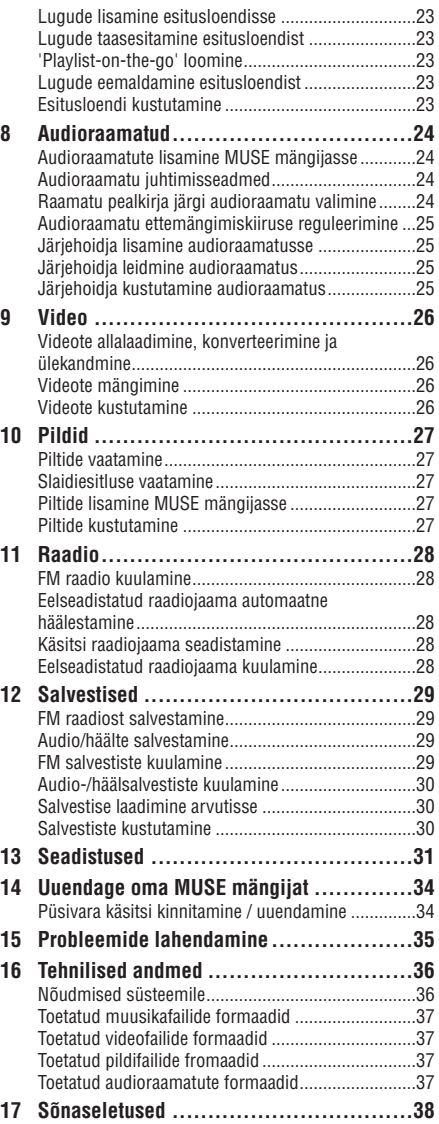

### **Vajate abi?**

Palun külastage meie kodulehekülge

### **www.philips.com/welcome**

kus võite tutvuda täieliku abimaterjalide komplektiga, mille alla kuuluvad kasutusjuhend, viimased tarkvara uuendused ning vastused sagedasematele küsimustele.

# **1 OLULINEOHUTUSALANE INFORMATSIOON**

### **Üldine hooldus**

### **Hoiatus**

- $\bullet$ Et vältida vigastusi või rikkeid:
- $\bullet$ Ärge jätke mängijat suure kuumuse kätte, mida võivad põhjustada küttekehad või otsene päikesekiirgus.
- $\bullet$ Ärge pillake mängijat maha ega esemeid mängija peale.
- $\bullet$ Ärge asetage mängijat vette. Ärge laske vett ligi kõrvaklappide pesale või akule, vesi võib põhjustada suuri kahjustusi.
- $\bullet$ Läheduses olevad aktiivsed mobiiltelefonid võivad mängijat segada.
- $\bullet$ Tehke olulistest failidest tagavarakoopiad. Jätke kindlasti alles originaalsed failid, mille olete mängijasse installeerinud. Philips ei vastuta kaduma läinud informatsiooni eest, kui mängija saab kahjustatud või ei loe informatsiooni.
- $\bullet$ Kasutage failide saatmiseks, kustutamiseks jne komplektis olevat tarkvara, et vältida probleeme!
- $\bullet$ Ärge kasutage alkoholi, ammoniaaki, bensiini või muid taolisi aineid sisaldavaid puhastusvahendeid. Need kahjustavad Teie mängijat.

### **Tegutsemis- ja säilitamistemperatuurid**

- Kasutage kohas, kus temperatuur on alati 0 ja 35°C vahel (32 kuni 95°F)
- $\bullet$ Hoidke kohas, kus temperatuur on alati -20 ja 45°C vahel (-4 kuni 113°F)
- $\bullet$   $\;\;$  Aku eluiga võib madalal temperatuuril lüheneda.

### **Asendusosad/aksessuaarid**

Külastage aadressi www.philips.com/support, et tellida asendusosi või aksessuaare.

### **Kuulamisohutus**

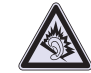

### **Kuulake keskmisel helitugevusel:**

Kõrvaklappidest kõrgel helitugevusel kuulamine võib kahjustada kuulmist. See toode võib toota helisid kõrgetel detsibellidel, mis võivad põhjustada kuulmiskahjustusi tavalisele inimesele isegi siis, kui heli on tugev alla minuti. Kõrgemad detsibellid on mõeldud neile, kellel on juba kuulmiskahjustused.

Heli võib olla petlik. Aja jooksul muutub Teie kuulmine kõrgemate toonide suhtes. Pärast pikaajalist kuulamist võib "normaalne" olla tegelikult liiga vali ja Teie kuulmist kahjustav. Selle eest hoidumiseks seadistage helitase turvalisele tasemele ning jätke sinna.

Turvalise helitugevuse saavutamine:

Valige madal helitugevus.

Tugevdage aeglaselt helitugevust, kuni Te kuulete mugavalt ja selgelt, ilma moonutusteta.

Kuulake mõistliku aja jooksul:

Pikaajaline heli kuulamine, isegi turvalisel tasemel, võib põhjustada kuulmiskahjustusi.

Kasutage oma mängijat mõistlikult ja pidage kuulamises pause.

Lugege kindlasti järgmisi nõuandeid kõrvaklappide kasutuse kohta.

Kuulake oma mängijat mõistlikul helitasemel mõistliku aja jooksul.

Olge ettevaatlik, et Te ei tugevdaks heli, kui Teie kuulmine kohaneb.

Ärge keerake heli nii tugevaks, et Te ei kuule, mis ümberringi toimub.

Te peaksite olema ettevaatlik või ajutiselt kuulamise katkestama, kui on tekkinud ohtlik situatsioon.

Ärge kasutage kõrvaklappe, kui juhite mootorsõidukit, jalgratast, rulalauda vms; see võib tekitada liiklusohtliku olukorra ning lisaks on see paljudes paikades ebaseaduslik.

# **16 TEHNILISEDANDMED**

### **Toetatud muusikafailide formaadid**

MUSE mängija toetab järgmisi muusikafailide formaate:

- ∙ .mp3
- wma  $\bullet$
- .aac H
- .ape H
- .flac  $\bullet$
- .ogg H
- .wav H
- $\bullet$  .ra / .rm

## **Toetatud videofailide formaadid**

MUSE mängija toetab järgmisi videofailide formaate:

- avi
- .mp4 H
- .rmvb H
- .wmv  $\bullet$

### **Toetatud pildifailide formaadid**

MUSE mängija toetab järgmisi pildifailide formaate:

- .jpg / .jpeg  $\bullet$
- .bmp  $\bullet$
- .png  $\bullet$
- ·.gif

## **Toetatud audioraamatute formaadid**

MUSE mängija toetab järgmisi audioraamatute formaate:

- .aa  $\bullet$
- .aax H

# **16 TEHNILISEDANDMED**

### **Toide**

Toide: 750 mAh Li-ion sisemine taaslaetav aku Taasesitamise aeg1 (muusika): 25 tundi Taasesitamise aeg1 (video): 5 tundi

### **Ühenduvus**

Kõrvaklapid 3.5mm USB 2.0 High speed

### **Heli**

Kanalieraldus: 45 dB Sagedusvastus: 20 Hz - 18 kHz Väljundvõimsus: 2 x 1.4 mW Müra tase signaalis: > 84 dB THD 0.05 % 1 kHz peal Helivõimendus: FullSound™, aktiivne müraeemaldus

### **Heli taasesitamine**

Kokkupakkimise formaat: MP3, WAV, WMA, AAC, Ogg Vorbis, FLAC, APE, Real Audio ID3-märgise toetus: loo pealkiri, artist, album MP3 bitimäär: 8-320 kbps ja VBR WMA (kaitsmata) bitimäär: 5-192 kbps MP3 sämplingu määr: 8, 11.025, 16, 22.050, 24,

32, 44.1, 48 kHz WMA sämplingu määr: 8, 11.025, 16, 22.050, 24,

32, 44.1, 48 kHz

### **Video taasesitamine**

Digital Rights Management: Windows Media DRM kaasaskantavate seadmete jaoks toetab allalaadimist ning rendivideo teenuste tellimist.

MPEG4 SP / ASP: Kuni D1 resolutsioon, 30 fps, bitimäär kuni 4 Mbps .avi ja .mp4 konteinerites MPEG4 AVC / H.264 BP: Kuni VGA resolutsioon (600 x 400 pikslit), 30 fps, bitimäär kuni 1.5 Mbps .mp4 konteinerites

WMV9: VGA resolutsioon (600 x 400 pikslit), 30 fps, bitimäär kuni 1 Mbps .wmv konteineris RMVB: VGA resolutsioon (600 x 400 pikslit), 30 fps, bitimäär kuni 1 Mbps .rmvb konteineris

### **Meediamahutavus**

Sisseehitatud mälu mahutavus $^{\scriptscriptstyle 2}$ : SA1MUS08 8GB NAND Flash SA1MUS16 16GB NAND Flash SA1MUS32 32GB NAND Flash

### **Muusika ülekanne 3**

Lohistamine Windows® Exploreri abil

### **Ekraan**

**Taustavalgus** Tüüp: LCD Ekraani diagonaali suurus: 3.0 tolli Resolutsioon: WQVGA 400 x 240 pikslit, 262K värvi

<sup>1</sup> Taaslaetavatel akudel on kindel laadimistsüklite arv. Patarei eluiga ja laadimistsüklite arv sõltub kasutamisest ja seadetest.

 $^2$ 1GB = 1 miljard baiti; olemasolev maht on väiksem. Täielik mälumaht ei pruugi olla kasutuseks saadaval, kuna osa mälust kulub mängijale. Mahtuvus on mõeldud 4-minutiliste lugude ja 128 kbps MP3 formaadile.

 $^{\rm 3}$  Tegelik saatmiskiirus võib varieeruda sõltuvalt operatsioonisüsteemist ja tarkvara konfiguratsioonist.

# **Nõudmised süsteemile**

- Windows® XP (SP2 või kõrgem) / Vista H
- Pentium III 800MHz protsessor või kõrgem  $\bullet$
- 512 MB RAM  $\bullet$
- 500 MB kõvaketta ruumi  $\bullet$
- Internetiühendus H
- Microsoft® Internet Explorer 6.0 või uuem H
- CD-ROM  $\bullet$
- USB port H

# **1 OLULINEOHUTUSALANE INFORMATSIOON**

### **Taustamüra tasemed ja aktiivne müraeemaldus**

Mürarikas keskkond võib tugevalt kahjustada meie heaolu ning viia stressini. Aktiivne müraeemalduse tehnoloogia võimaldab kuulajal oluliselt vähendada madalasageduslikke helisid ning seega kaasa aidata stressi vähendamisele.

Et MUSE mängija aktiivsest müraeemaldusest täielikult osa saada, siis peate kasutama spetsiaalseid kaasasolevaid kõrvaklappe ning need peavad korralikult kõrvas olema:

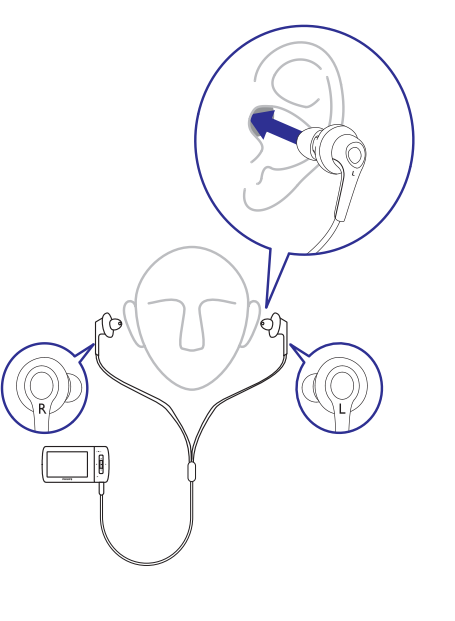

Kaasasolevate kõrvaklappide otsad sisestatakse kõrva sisse. Need liibuvad vastu kõrva ning see aitab blokeerida väliseid helisid ning selle läbi parandada müraeemaldus efekti. Kaasaolevate kõrvaklappide otste sünteetilised katted on loodud sobima enamikesse kõrvadesse. Maksimaalse mugavuse saavutamiseks, saate Te kõrvaklappide otste katteid vahetada erineva kuju / suurusega katete vastu, mis paremini Teie kõrvaga sobivad. (Tootega on kaasas 3 erinevat tüüpi katteid.)

• On oluline, et kuulaja jääks teadlikuks oma ümbrusest.

### **Muutused**

Muutused, mis pole läbi viidud tootia poolt, võivad tühistada õiguse seadet kasutada.

### **Autorikaitse informatsioon**

Kõik teised brändid ja tootenimetused on vastavate organisatsioonide või ettevõtete kaubamärgid.

Internetist või CD plaatidelt pärit salvestiste mitteametlik paljundamine on autorikaitseseaduste ja rahvusvaheliste lepete rikkumine.

Koopiakaitsega materjalide, sh arvutiprogrammide, failide, saadete ja helisalvestiste mitteametlik kopeerimine võib olla autoriõiguste rikkumine ja kriminaalkuritegu. Käesolevat toodet ei tohi sellistel eesmärkidel kasutada.

Windows Media ja Windowsi logo on Microsoft Corporationi registreeritud kaubamärgid USAs ja/või teistes riikides.

### **Olge vastutustundlik! Austage autoriõigusi.**

**Olge vastutustundlik Austage autoriõigusi**

Philips austab teiste intellektuaalset vara ning palub oma kasutajatel teha sama.

Internetis olev multimeedia võib olla loodud ja/või levitatud ilma autoriõiguse omaniku kinnitatud loata.

Autoriseerimata sisu kopeerimine või levitamine võib rikkuda autoriõigusi erinevates riikides, kaasaarvatud Teie kodumaal.

Autorikaitse seaduste järgimine jääb Teie vastutuse alla.

Vaid Teie arvutisse avalikest domeenidest alla laetud või korralikult litsenseeritud video failid on mõeldud audiomängijale salvestamiseks ja kandmiseks. Te võite niisuguseid faile kasutada vaid isiklikuks, mittetulunduslikuks otstarbeks ning peate austama võimalikke töö omanike poolt määratud autorikaitse instruktsioone. Sellised instruktsioonid võivad näiteks öelda, et edasiste koopiate tegemine on keelatud. Video failid võivad olla varustatud kopeerimiskaitse tehnoloogiaga, mis keelab edasist kopeerimist. Sellistel juhtudel sealvestamisfunktsioon ei tööta ning Teid teavitatakse sõnumiga. **Märkus**

# **1 OLULINEOHUTUSALANE INFORMATSIOON 15 PROBLEEMIDE LAHENDAMINE**

### **Andmete logimine**

Philips on pühendunud Teie toote kvaliteedi täiustamisele ja Philipsi kasutajakogemuse kvaliteedi tõstmisele. Et kasutusprofiil oleks arusaadav, logib seade andmeid kasutamise kohta seadme püsimälusse. Neid andmeid kasutatakse vigade või probleemide leidmiseks ja identifitseerimiseks, mis võivad Teie seadmel kasutamise käigus ilmneda. Need andmed võivad olla taasesituste pikkuste kohta muusikarežiimis,

taasesituste pikkuste kohta tuunerrežiimis, selle

kohta, kui sageli ilmnes teade "aku tühjeneb" jne. Logitud andmed ei avalda sisu ega keskkonda, mida kasutati, ega allalaetu allikat. Logitud andmeid kasutatakse AINULT siis, kui kasutaja toob seadme Philipsi teenindusse ja AINULT vea avastamise ja vältimise lihtsustamise eesmärgil. Logitud andmed tehakse kasutaja soovi korral kasutajale kättesaadavaks.

### **Vananenud toote ära viskamine**

Toode on loodud ja toodetud kõrgekvaliteedilistest materjalidest ja osadest, mida võib taaskasutada ja ümber töödelda.

Kui see ratastega mahatõmmatud prügikasti märk on toote küljes, tähendab see, et toode on vastavuses Euroopa Direktiiviga 2002/96/EC:

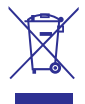

Palun ärge visake oma vanat toodet tavalise olmeprügi hulka. Viige ennast kurssi või küsige edasimüüjalt abi kohalike keskkonda säästvate ümbertöötlemise ning kohalike seaduste kohta. Teiepoolne õige toodete äraviskamine aitab vältida võimalikke negatiivseid tagajärgi keskkonnale ja inimtervisele.

# **Hoiatus**

• Sisseehitatud aku eemaldamine tühistab garantii ning võib Teie toote hävitada. Järgmised juhised on juhised toote ära viskamiseks, kui selle eluiga on lõppenud. Teie toode sisaldab sisseehitatud taaslaetavat akut (Euroopa Direktiiviga 2006/66/EC kaetud), mida ei tohi visata tavalise olmeprügi hulka.

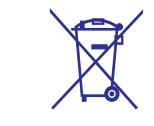

Kui MUSE mängija ei tööta korralikult või ekraan hangub, siis saate teha algseadistamise ilma andmeid kaotamata:

### **Kuidas MUSE mängija algseadistada?**

- Sisestage pastakaots või mõni muu terav objekt H MUSE mängija allosas olevasse algseadistusauku. Hoidke nii kaua, kuni mängija lülitab ennast välja.
- Kui algkäivitus ebaõnnestub, järgige samme, kuidas MUSE mängija **Philips Device Manager**-i abil taastada. H
- Valige arvutis **1. Start > Programs > Philips > Philips Device Manager**, et käivitada Philips Device Manager. **Digital Audio Player > Muse Device Manager**
- Enne jätkamist lülitage MUSE mängija välja. **2.**
- **3.** Vajutage ja hoidke helitugevuse nuppu + all, samal ajal kui ühendate MUSE mängija oma arvutiga.
- Jätkake nupu hoidmist kuni **4. Philips Device Manager** tunneb MUSE mängija ära ja siseneb taastusrežiimi.
- **5.** Klikake arvutis **Repair** (paranda) nuppu ja järgige **Philips Device Manager**-i juhiseid, et lõpetada taastusprotsess.
- **6.** Kui taastusprotsess on lõpetatud, siis ühendage MUSE mängija arvutist lahti.
- **7.** Algkäivitage MUSE mängija.

# **14 UUENDAGEOMAMUSEMÄNGIJAT**

MUSE mängijat kontrollib siseprogramm nimega püsivara. Tarkvara uuendused võivad olla ilmunud pärast MUSE mängija ostmist.

Tarkvaraprogramm **Philips Device Manager** saab kasutada Teie arvutit, et otsida internetis saadavalolevaid püsivara uuendusi.

Installeerige **Philips Device Manager** kaasasolevalt CD-lt või laadige alla uusim versioon aadressilt www.philips.com/support.

#### $\equiv$ **Märkus**

• Teie muusikafailid ei saa püsivara uuendusest mõjutatud.

Püsivara käsitsi kinnitamine / uuendamine

- Veenduge, et Teie arvuti on internetti **1.** ühendatud.
- Ühendage MUSE mängija arvutiga (vaadake **2.** peatükki Ühendamine ja laadimine).
- Klikake arvutis **3. Start > Programs > Philips** . **et käivitada Philips Device Manager Digital Audio Player > Muse Device Manager,**
- **4.** Klikake **Uuenda** (uuenda).
- $\bullet$ otsib uuendusi ja installeerib võimalusel **Philips GoGear Muse Device Manager**

internetist uue püsivara.

- **5.** Kui ekraanile kuvatakse **Update** completed (uuendus on lõpule viidud), siis klikake **OK**.
- Ühendage MUSE mängija arvutist lahti. **6.** → MUSE mängija ekraanile kuvatakse
	- **Updating firmware** (uuendan püsivara). MUSE mängija teeb pärast püsivara uuendust algkäivituse ja on seejärel kasutamiseks taas valmis.  $\longmapsto$

**1 OLULINEOHUTUSALANE INFORMATSIOON**

Et kindlutada Teie toote funktsionaalsus ning ohutus, siis tooge alati oma toode ametlikku kogumispunkti või teeninduskeskusesse, kus spetsialist saab eemaldada/asendada aku nagu joonistel näidatud:

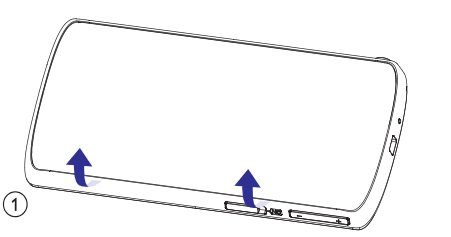

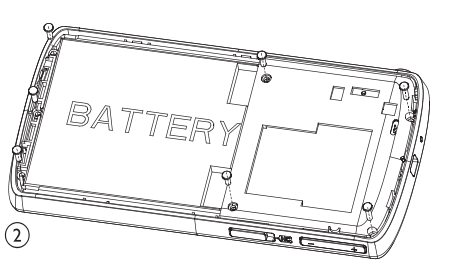

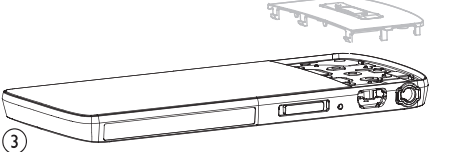

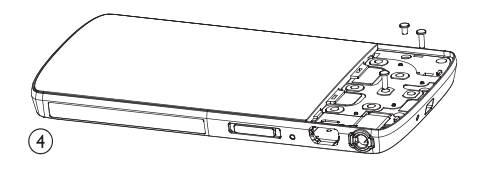

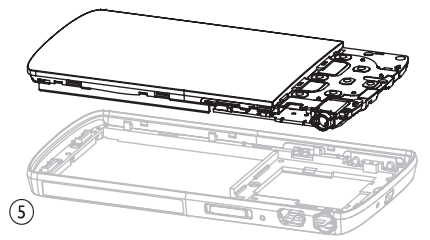

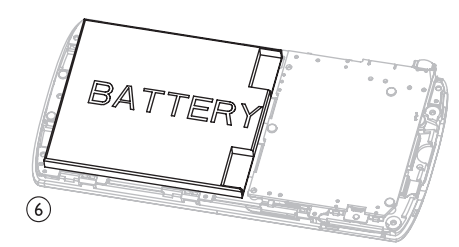

Palun otsige infot kohalike jäätmekäitluspunktide kohta, mis koguvad elektroonilisi kasutatud akusid. Õige äraviskamine või ümbertöötlemine aitab vältida negatiivseid mõjusid keskkonnale ja inimeste tervisele.

### **Teade Euroopa Liidule**

Toode on kooskõlas Euroopa Liidu raadiosageduste nõudmistega.

# **2 TEIEUUSMUSEMÄNGIJA**

MUSE mängija võimaldab Teil

- $\bullet$  videofailide vaatamist
- MP3, kaitsmata WMA ja kaitsmata AAC (M4A) H lugude esitust
- FM raadio kuulamist H
- Salvestiste loomist  $\bullet$

# **Mis on karbis?**

Kontrollige, et olete saanud järgnevad esemed:

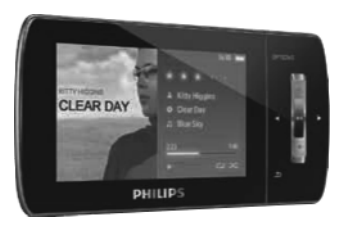

Mängija

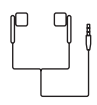

Kõrvaklapid

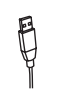

USB kaabel

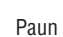

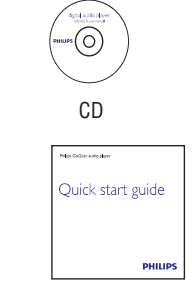

Kiire alustamise juhend

#### $\equiv$ **Märkus**

• Need pildid on vaid viitamiseks. Philips jätab endale õiguse muuta värvi/kuju ilma ette teatamata.

# **13 SEADISTUSED**

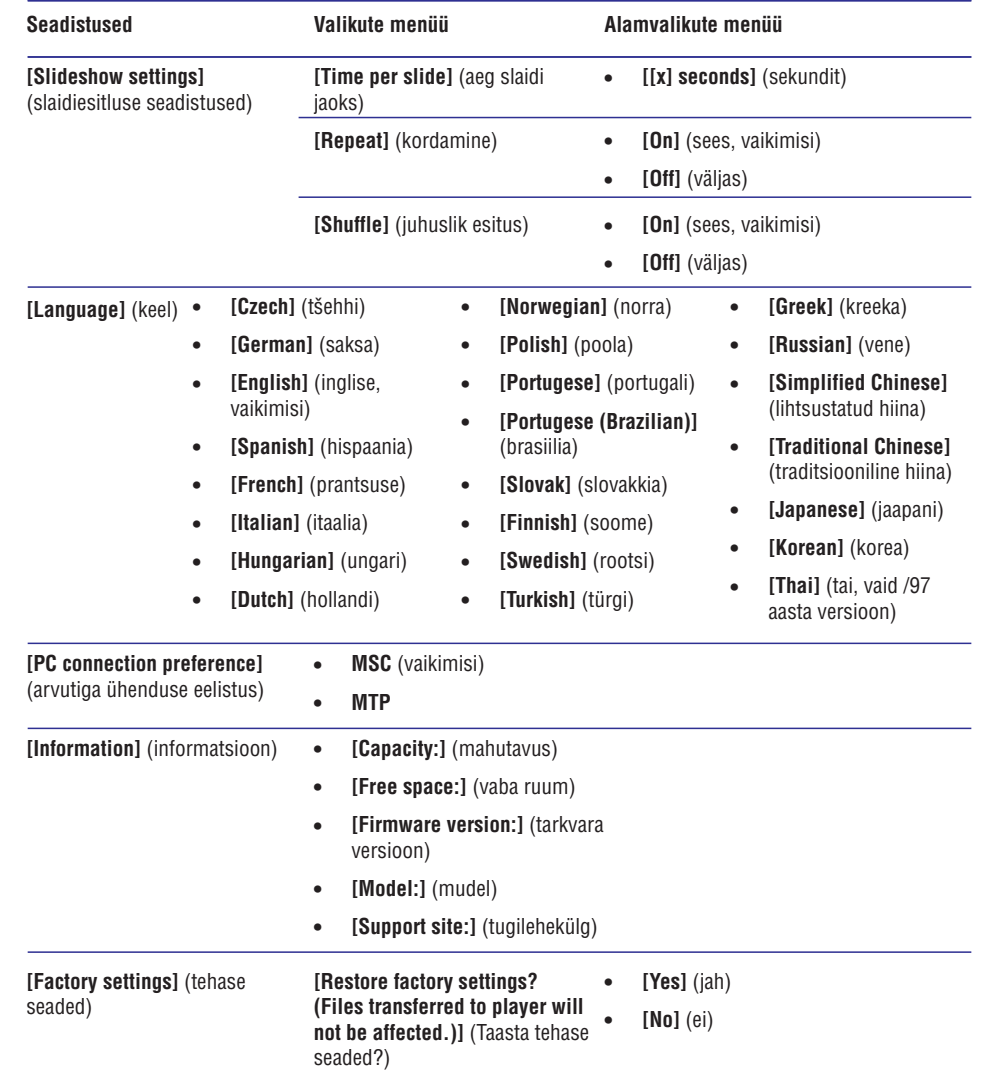

# **13 SEADISTUSED**

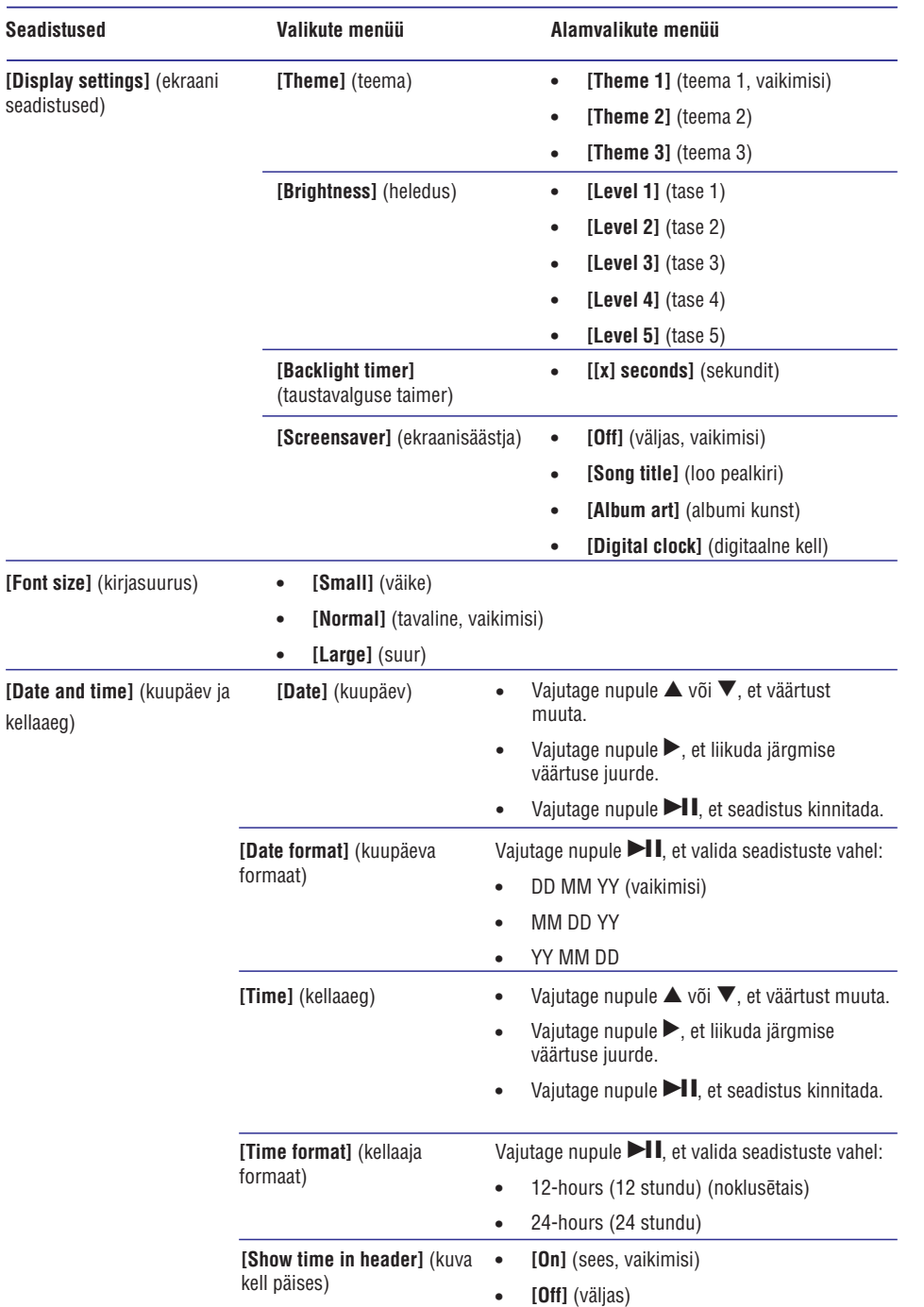

# **3 ALUSTAMINE**

# **Ühenduste ja juhtnuppude ülevaade**

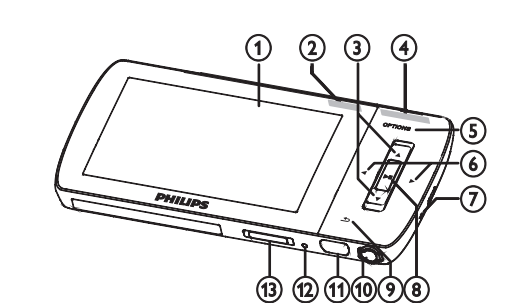

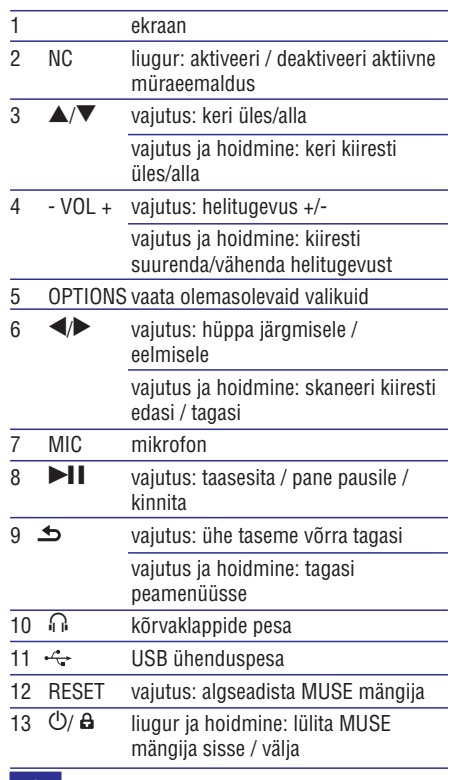

# **Märkus**

<sup>H</sup> Kõva helitugevusega kuulamine võib juba mõne hetkega olla kuulajale kahjulik.

Te saate oma MUSE mängijale seada helitugevustaseme piirangu, et määrata maksimaalne väljastatav helitugevus.

- Peamenüüs olles valige **1. [Settings] > [Sound** . **settings] > [Volume limit]**
- Vajutage -/+ nuppe, et reguleerida taset. **2.**
- **3.** Vajutage kinnitamiseks nupule **>II** 
	- $\mapsto$  Kui seate helitugevuslimiidi, siis ei saa MUSE mängija ületada seda helitugevust, isegi kui vajutate heli tugevaks tegevaks nuppu . **+**

Maksimaalse helitugevuse taasvõimaldamiseks:

- Valige **1. [Settings] > [Sound settings] > [Volume** . **limit]**
- **2.** Seadke helitugevus maksimumile.
- **3.** Vajutage kinnitamiseks nupule **>II**.

# **Peamenüü**

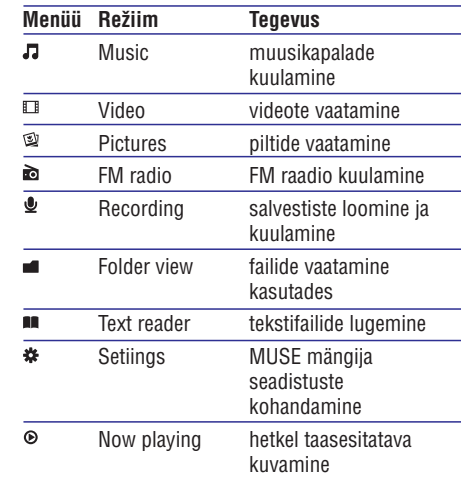

# **3 ALUSTAMINE**

## **Tarkvara installeerimine**

MUSE mängijaga kaasneb järgmine tarkvara:

- **Philips Device Manager** (aitab Teil MUSE mängija jaoks saada püsivara uuendusi)  $\bullet$
- **Media Converter for Philips** (aitab Teil videofaile konverteerida ja liigutada MUSE mängijasse)  $\bullet$
- **Windows Media Player** (aitab Teil muusika- ja pildifaile konverteerida ja liigutada MUSE mängijasse)  $\bullet$
- **Napster** mängija (aitab Teil muusikafaile konverteerida ja liigutada MUSe mängijasse)  $\bullet$

### **Oluline:**

Muusika ja/või video ülekandmiseks peate installeerima kaasasolevalt CD-ROM-lt vastava tarkvara.

**Oluline:** Enne tarkvara installeerimist kontrollige, kas Teie arvuti vastab vajalikele nõuetele (vaadake peatükki **Nõudmised süsteemile**).

- Ühendage MUSE mängija oma arvutiga. **1.**
- **2.** Sisestage MUSE mängijaga kaasas olnud CD oma arvuti CD-ROM-i.
- Järgige ekraanijuhiseid, et viia installeerimine **3.** lõpuni.

Kui installeerimisprogramm ei käivitu automaatselt:

- **1.** Lehitsege CD sisu Windows Exploreriga.
- **2.** Klikake kaks korda failil, mis lõpeb laiendiga ".exe".

# **Ühendamine ja laadimine**

MUSE mängijal on sisseehitatud patarei, mida saab laadida arvuti USB pordi kaudu (USB kaabel on kaasas).

#### $\equiv$ **Märkus**

- Kui ühendate MUSE mängija arvutiga, siis Teil palutakse kiirelt valida:
- $\bullet$ **[Charge & transfer]** (lae ja liiguta) või **[Charge & play]** (lae ja taasesita).
- $\bullet$ MUSE mängija rakendab automaatselt **[Charge & transfer]** (lae ja liiguta), kui ühtegi valikut ei tehta.

#### **Märkus**  $\equiv$

- $\bullet$ Enne esmakordset kasutust laske MUSE mängijal end 3 tundi laadida.
- $\bullet$ Kui laadimine on lõppenud, siis lõpetab laadimisanimatsioon tegevuse ja ilmub ikoon.

### **MUSE mängija ühendamine arvutiga**

- Ühendage kaasasoleva USB kaabli ots oma **1.** arvuti vabasse USB porti.
- Ühendage kaasaoleva USB kaabli väiksem ots **2.** MUSE mängija USB auku.
- Lülitage oma arvuti sisse. **3.**
	- $\rightarrow$  MUSE mängija laeb.

### **MUSE mängija taasesitamine tema laadimise ajal**

Te saate vaadata ja taasesitada oma mängija sisu, kui MUSE mängija laeb:

- Ühendage MUSE mängija arvutiga. **1.**
- Kui küsitakse valikut, valige **2. [Charge & play]** (lae ja taasesita).
	- MUSE mängija laeb ning Te saate tegutseda tema juhtnuppudega.  $\mapsto$

#### $\equiv$ **Märkus**

 $\bullet$ MUSE mängija rakendab automaatselt **[Charge & transfer]** (lae ja liiguta), kui ühtegi valikut ei tehta mõne sekundi jooksul.

# **13 SEADISTUSED**

MUSE mängijat saab kohandada järgmiselt:

Peamenüüs olles valige  $\clubsuit$ . et siseneda seadistuste režiimi.

- Menüüs navigeerige järgmiselt:
- **1.** Vajutage nupule  $\blacktriangle/\blacktriangledown$ , et teha valik.
- **2.** Vajutage nupule ▶┃▌, et kinnitada valikut ja minna järgmisele tasemele (kui olemas).
- Vajutage nupule , et pöörduda tagasi **3.** eelmisele tasemele.
- Vajutage ja hoidke all nuppu , et väljuda **4.** menüüst. menüüs on võimalikud järgmised valikud:

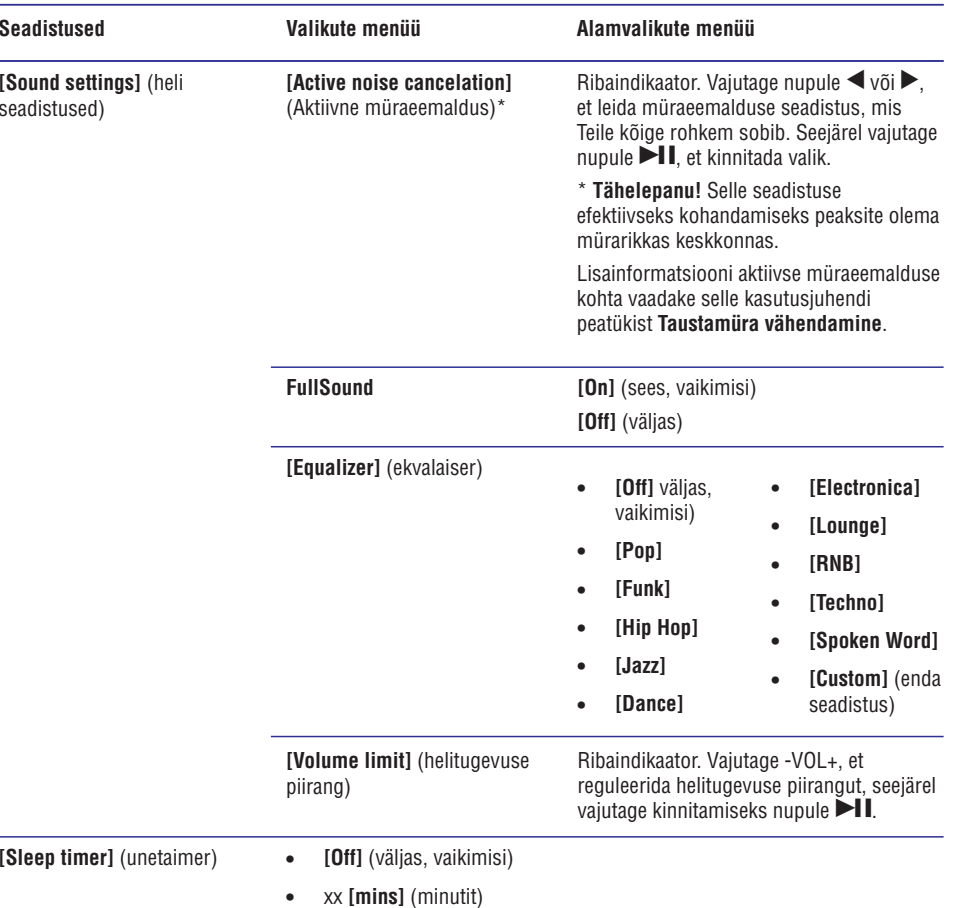

# **12 SALVESTISED**

### **Audio-/häälsalvestiste kuulamine**

- **1. [Recordings library]** Menüüs valige (salvestuste raamatukogu) > **[Voice]** (häälsalvestis).
- **2.** Valige salvestis.
- **3.** Vajutage ette mängimiseks nupule  $\blacktriangleright$ II.

## **Salvestise laadimine arvutisse**

- **1.** Ühendage MUSE mängija arvutiga (vaadake selle kasutusjuhendi peatükki Ühendamine ja laadimine).
- **2.** Valige arvutis **Windows® Explorer**-is MUSE mängija.
- **3.** Valige **[Recordings library]** (salvestuste raamatukogu) > **[Voice]** (häälsalvestis) või **[FM raadio]** (FM raadio).
- **4.** Kopeerige ja kleepige salvestis mistahes soovitud kohta arvutis.

## **Salvestiste kustutamine**

- **1.** Valige peamenüüs  $\blacktriangleright$ , et siseneda salvestamisrežiimi.
- **2.** Valige salvestiste raamatukogu.
- **3.** Valige salvestis, mida soovite kustutada.
- **4.** Vajutage OPTIONS, et vaadata valikutemenüüd.
- **5.** Kasutage delete (kustuta) valikut, et salvestis kustutada.

# **3 ALUSTAMINE**

### **Aku täituvuse indikaatorid**

Ekraanil kuvatakse umbkaudsed aku täituvuse tasemed

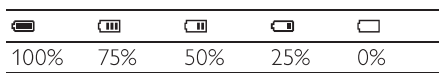

Kui aku on tühjenemas, hakkab aku kujutis ekraanil vilkuma. Mängija salvestab kõik seadistused ja lõpetamata salvestused ning lülitub välja vähem kui 60 sekundi pärast.  $\mapsto$ 

### **Aku täituvuse indikaatorid**

### **Märkus**

- $\bullet$   $\quad$  Taaslaetavatel akudel on kindel laadimistsüklite arv. Akude eluiga ja laadimistsüklite arv varieerub sõltuvalt selle kasutamisest ja seadistustest.
- $\bullet$ Kui laadimine on lõppenud, siis lõpetab laadimisanimatsioon tegevuse ja ilmub ikoon.

#### \* **Nõuanne**

 $\bullet$ Te saate säilitada akude energiat ja suurendada MUSE mängija mänguaega: **Minge Settings > Display settings** (ekraani seadistused) menüüse ja seadke **Backlight timer** (taustavalgus) kõige lühemale võimalikule ajaseadistusele.

### **MUSE mängija ohutu lahtiühendamine**

Vältimaks andmete kadumist, ühendage MUSE mängija arvutist lahti järgmiselt:

- Väljuge oma arvutis kõikidest rakendustest, **1.** mis töötavad MUSE mängijaga.
- Klikake arvutis tegumiribal nupul . **2.**

Oodake kinnitust, et võite MUSE mängija **3.** ohutult eemaldada ning seejärel ühendage MUSe mängija USB pordist lahti.

## **MUSE mängija sisse- ja väljalülitamine**

Lülitamaks MUSE mängijat sisse ja välja, **1.** libistage ja hoidke nuppu  $\mathbb O$  umbes 2 sekundit.

### Automaatne puhkerežiim ja **väljalülitamine**

MUSE mängijal on automaatne puhkerežiim ja väljalülitamine, mis võib säästa aku energiatarbimist.

Pärast 10 minutit tegevusetult olemist (muusika ei mängi, ühtegi nuppu ei vajutata) lülitab MUSE mängija end välja.

**1.** Libistage ja hoidke nuppu  $\overline{\mathbb{O}}$  umbes 2 sekundit, et lülitada MUSE mängija jälle sisse.

MUSE mängijal on lukustuslüliti, et vältida kogemata tehtavaid operatsioone.

- Taasesitamise ajaks nuppude lukustamiseks **1.** liigutage liugur asendisse  $\boldsymbol{\mathsf{\Delta}}$ .
	- Kõik nupud peale helitugevuse nupu lukustatakse ja ekraanil kuvatakse lukustusikoon.  $\mapsto$
- Nuppudelt lukustuse äravõtmiseks liigutage **2.** liugur keskmisesse asendisse.

Looge kaustad MUSE mängijas. **2.**

# **4 MUSEMÄNGIJA KASUTAMINE ANDMEFAILIDE KANDMISEKS**

Te saate kasutada oma mängijat, et hoida ja kanda andmefaile kopeerides neid mängijasse Windows Exploreri abil. andmefaile kopeerides neid mängijasse **Windows 3.** Lohistage oma muusika kaustadesse.<br>**Exploreri** abil.

**1.** Kui MUSE mängija on ühendatud arvuti USB porti, avage **Windows Explorer**.

# **Muusika kuulamine**

- **1.** Valige peamenüüs olles **D**, et siseneda muusikarežiimi.
- **2.** Navigeerige alammenüüdes, et valida muusikat.
- **3.** Vajutage mängimise alustamiseks nupule  $\blacktriangleright$ l $\blacksquare$
- $\bullet$ Vajutage nupule  $\blacktriangleright$ II, et liikuda pausi ja taasesitamise vahel.

### **Taustamüra vähendamine**

MUSE mängija sisaldab aktiivset müraeemaldusfunktsiooni, mis võimaldab Teil kuulata muusikat või vaadata videosid vähema tasutamüraga. Kui aktiveeritud, vähendab funktsioon oluliselt madalasageduslikke helisid nagu näiteks lennukimootori või rongirataste müra.

Te saate aktiveerida ja kontrollida müraeemaldusfunktsiooni järgmiselt:

**1.** Ühendage kaasasolevad müra eemaldavad kõrvaklapid.

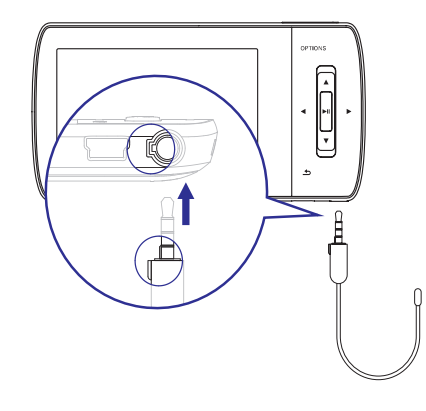

**2.** Kui kõrvaklapid on ühendatud ning korralikult kõrvas, liigutage liugur asendisse NC (noise cancellation - müraeemaldus), et aktiveerida müraeemaldus.

 $\bullet$ Et müraeemaldus deaktiveerida, liigutage liugur tagasi (eemale **NC** asendist)

## **Märkus**

- $\bullet$ Müraeemaldusfunktsioon nõuab, et kasutaksite vaid kaasasolevaid kõrvaklappe. Teisi kõrvaklappe saab kasutada, aga need ei toeta müraeemaldust.
- $\bullet$ Lisainformatsiooni kuulamisohutuse kohta saate peatükist **Kuulamisohutus** selle kasutusjuhendi alguses.
- $\bullet$ Lisainformatsiooni müra eemaldavate kõrvaklappide kohta saate peatükist **müraeemaldus** selle kasutusjuhendi alguses. **Taustamüra tasemed ja aktiivne**
- $\bullet$ Lisainformatsiooni müraeemalduse optimeerimiseks saate selle kasutusjuhendi peatükist **Seadistused**.

# **5 MUUSIKA 12 SALVESTISED**

- **1.** Valige peamenüüs **⊇** , et siseneda raadiorežiimi.
- **2.** Valige raadiojaam (eelseadistatud).
- **3.** Vajutage nupule **OPTIONS**, et vaadata valikute menüüd.
- **4. Valige [Start FM radio recording]** (käivitage FM raadiosalvestus).
	- Vajutage nupule  $\blacktriangleright$ II, et liikuda pausi ja salvestamise vahel.  $\bullet$
- **5.** Vajutage lõpetamiseks nupule  $\blacktriangle$  .
	- Ekraanile ilmub teade, mis küsib Teilt, kas 9 salvestis salvestada.
- **6.** Vajutage nupule  $\triangle/\blacktriangledown$ , et valida [Yes] (jah) / **[No]** (ei).
- **7.** Vajutage kinnitamiseks nupule **>11** 
	- ← Salvestised on salvestatud mängijasse. (Failinime formaat: FM\_XX\_XX\_XX.##, kus XX\_XX\_XX on salvestuse kuupäev ja ## on salvestuse number, mis on loodud automaatselt.)

#### $*$ **Nõuanne**

 $\bullet$ Leiate oma salvestise **[Recordings library]** (salvestiste raamatukogu) > **[FM radio]** (FM raadio) alt.

## **FM raadiost salvestamine Audio/häälte salvestamine**

Järgnevalt on kirjas, kuidas Te saate salvestada audiot/hääli sisseehitatud mikrofoni abil (vaadake peatükki Ühenduste ja juhtnuppude ülevaade, et saada teada, kus sisseehitatud mikrofon täpselt asub):

- **1.** Valige peamenüüs  $\blacktriangleright$  , et siseneda salvestamisrežiimi.
- **2. Valige [Start voice recording]** (käivitage hääle salvestamine).
- $\bullet$  Vajutage nupule  $\blacktriangleright$ II, et liikuda pausi ja salvestamise vahel.
- **3.** Vajutage lõpetamiseks nupule .
	- Ekraanile ilmub teade, mis küsib Teilt, kas 9 salvestis salvestada.
- **4.** Vajutage nupule ▲/▼ et valida [**Yes**] (jah) / **[No]** (ei).
- **5.** Vajutage kinnitamiseks nupule **>II**.
	- → Ieraksti tiek saglabāti atskaņotājā. (Faila nosaukuma formâts: Salvestised on salvestatud mängijasse. (Failinime formaat: FM\_XX\_XX\_XX.##, kus XX, XX, XX on salvestuse kuupäev ja ## on salvestuse number, mis on loodud automaatselt.)

#### $*$ **Nõuanne**

 $\bullet$ Leiate oma salvestise **[Recordings library]** (salvestiste raamatukogu) > **[FM radio]** (FM raadio) alt.

# **FM salvestiste kuulamine**

- **1.** Valige peamenüüs <sup>y</sup>, et siseneda salvestamisrežiimi.
- **2.** Valige **[Recordings library]** (salvestuste **[FM raadio]** raamatukogu) > (FM raadio).
- **3.** Valige salvestis.
- **4.** Vajutage ette mängimiseks nupule  $\blacktriangleright$ II.

# **11 RAADIO**

### **FM raadio kuulamine**

**1.** Ühendage kõrvaklapid.

 $\bullet$ 

- **2.** Valige peamenüüs a, et siseneda raadiorežiimi.
	- Kõrvaklappide juhe käitub FM antennina.

# **Eelseadistatud raadiojaama automaatne häälestamine**

MUSE mängija automaatse häälestamise funktsioon aitab Teil leida raadiojaamad ja salvestada nad eelnevalt määratud numbrite alla.

- **1.** Ühendage kõrvaklapid.
- **2.** Valige peamenüüs , et siseneda raadiorežiimi.
- **3.** Vajutage nupule **OPTIONS**, et näha valikutemenüüd.
- **4.** Valige **[Auto tune]** (automaatne häälestamine).
	- Raadio häälestab automaatselt 9 raadiojaamad ja salvestab 20 tugevamat sagedust eelmääratud kohtadele.
	- Automaatse häälestamise lõpetamiseks vajutage nupule  $\triangle$ .  $\mapsto$
	- Raadiost väljumiseks vajutage ja hoidke 2 sekundit all nuppu  $\blacktriangle$ .  $\mapsto$

# **Käsitsi raadiojaama seadistamine**

reþiimis olles saate raadiojaama käsitsi häälestada:

- **1.** Järgmise tugevama signaali otsimiseks vajutage ja hoidke all nuppu  $\blacktriangle / \blacktriangledown$  .
- **2.** Sageduse paremaks häälestamiseks vajutage lühidalt nupule  $\blacktriangle / \blacktriangledown$  .

# **Eelseadistatud raadiojaama kuulamine**

- **1. ©** Režiimil saate mängida eelnevalt seadistatud raadiojaamasid.
- **2.** Vajutage nupule OPTIONS, et vaadata valikute menüüd.
- **3.** Valige eelseadistatud raadiojaam.
- **4.** Vajutage nuppu ▲/▼, et muuta mõnele teisele eelseadistatud kanalile.
- **5.** Järgmise tugevama signaali otsimiseks vajutage ja hoidke 2 sekundit all nuppu  $\blacktriangle/\blacktriangledown$ .
	- Raadiost väljumiseks vajutage ja hoidke 2 sekundit all nuppu  $\blacktriangle$ .  $\bullet$

# **Märkus**

• Saate mängida eelseadistatud kanaleid ainult siis, kui olete raadiojaamad salvestanud eelmääratute alla. (Vaadake selle kasutusjuhendi peatükke Eelseadistatud raadiojaama automaatne häälestamine või Käsitsi raadiojaama seadistamine.)

# **5 MUUSIKA**

# **Muusika leidmine**

Valige peamenüüs olles **D**, et siseneda muusikarežiimi.

MUSE mängija pakub alljärgnevaid menüüvalikuid: **[All songs]** (kõik lood)

Tähestikulises järjekorras lood H

**[All songs]** (kõik lood)

Kõik lood eelistatumas\* suvalises järjekorras H

\* arkvara jälgib ja analüüsib Teie käitumist, nagu lugude vahelejätmine, hindamine või kordamine. Sellele analüüsile põhinedes otsustab tarkvara kõige tõenäolisema järjekorra, milles soovite lugusid kuulata. Lood on grupeeritud erinevate eelistustasemete järgi, ning igal tasemel olevad lood on esitatud juhuslikus järjekorras.

(esitajad) **[Artists]**

- Tähestikulises järjekorras esitajad H
- Tähestikulises järjekorras albumid  $\bullet$
- Lood järjestatud albumite järjekorras **[Album art]** (albumi kunst)  $\bullet$
- Numbrilises järjekorras albumite pildid H

(albumid) **[Albums]**

- Numbrilises järjekorras albumid H
- Lood järjestatud albumite järjekorras H **[Genres]** (Žanrid)
- Numbrilises järjekorras žanrid  $\bullet$
- Numbrilises järjekorras artistid  $\bullet$
- Numbrilises järjekorras albumid H
- Lood järjestatud albumite järjekorras  $\bullet$

### (esitusloendid) **[Playlists]**

 $\bullet$ 

- **[Playlist-on-the-go]**
- Lood järjestatud esitusloendite järjekorras **[Audiobooks]** (audioraamatud)  $\bullet$
- Audioraamatute pealkirjad järjestatud numbrilises järjekorras.  $\blacksquare$

# **Märkus**

 $\bullet$  Saate alternatiivselt valida **noument** peamenüüst ja leida oma failid kaustavaates.

## **Muusikapalade kustutamine**

- Valige peamenüüs . **1.**
- **2.** Vajutage  $\blacktriangle/\blacktriangledown$ , et leida lugu.
- **3.** Vajutage **OPTIONS**, et vaadata valikutemenüüd.
- **4.** Kasutage valikut "delete" (kustuta), et kustutada lugu.

# **6 1WINDOWS WINDOWSMEDIA MEDIAPLAPLAYER YER111(WMP11) (WMP1)**

# **Windows Media Player 11 (WMP11) installeerimine**

- **1.** Sisestage kaasasolev CD oma arvuti CD mängijasse.
- **2. WMP11** Järgige ekraanijuhiseid, et lõpetada installeerimine.

# **Muusika- ja pildifailide liigutamine WMP11 raamatukokku**

Vaikimisi laeb **WMP11** automaatselt kõik arvutisse **WMP11** lisatakse samuti automaatselt salvestatud muusika- ja pildifailid. Uued failid raamatukokku. Järgmised sammud näitavad, kuidas saate lisada muusika- ja pildifaile, mis on salvestatud mujale Teie arvutis või arvutivõrgus:

- **1.** Valige Start > All Programs > Windows Media **Player**, et käivitada **WMP11**.
- **2.** Klikake allasuunas näitaval noolel **Library** (raamatukogu) sildil ning seejärel valige **Add to Library…** (lisa raamatukokku...).

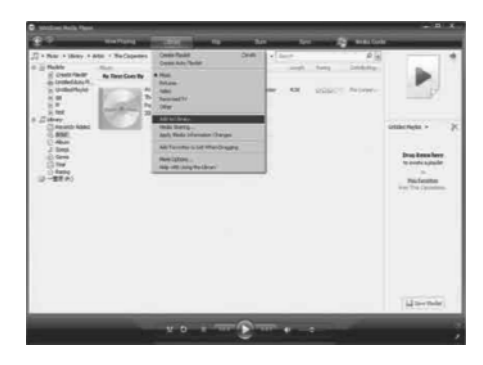

 $\mapsto$  Ilmub **Add to Library** (lisa raamatukokku) dialoogiaken.

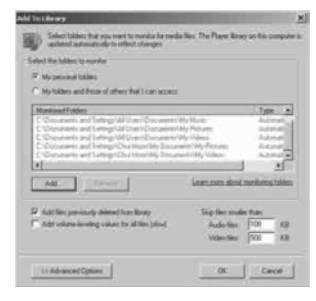

- **3.** Klikake nupul << **Advanced Options** (rohkem võimalusi), et laiendada dialoogiakent.
- **4.** Klikake **Add...** (lisa...).  $\mapsto$  Ilmub kaustade lisamise dialoogiaken.
- **5.** Valige kaust, mis sisaldab Teie muusika- ja pildifaile, seejärel klikake **OK**.
- **6. WMP11** alustab kausta skaneerimist ja lisab saadavalolevad muusika- või pildifailid raamatukokku.
- **7.** Kui see toiming on tehtud, klikake Close (sulge).

#### <mark>\*</mark> **Nõuanne**

• WMP11 on konfigureeritud nii, et see jätaks vahele audiofailid, mis on väiksemad kui 100 KB. Kui soovite siiski lisada ka failid, mis on väiksemad kui 100 KB, siis saate muuta vaikimisi olevaid seadistusi **Add to Library** (lisa raamatukokku) dialoogiaknas.

# **10 PILDID**

### **Piltide vaatamine**

MUSE mängija toetab erinevaid pildiformaate (vaadake selle kasutusjuhendi alapeatükki **Toetatud** ). **pildfailide formaadid**

- **1.** Valige peamenüüs olles  $\mathfrak{D}$ , et siseneda pildirežiimi.
- **2.** Vajutage nupule ▲ või ▼ ning seejärel nupule ►II, et navigeerida ja valida.

# **Slaidiesitluse vaatamine**

režiimis olles saate oma pilte vaadata slaidiesitlusena:

- 1. Vajutage nupule **OPTIONS**, et näha valikutemenüüd.
- **2.** Valige **[Start slideshow]** (alusta slaidiesitlust), et slaidiesitlust alustada.

#### $*$ **Nõuanne**

 $\bullet$ Valikutemenüü pakub mitmeid slaidiesitluse seadistamise valikuid.

### **Piltide lisamine MUSE mängijasse**

- **1.** Avage **Windows® Explorer**, samal ajal kui arvuti USB porti on ühendatud MUSE mängija.
- Kautage lohistamist, et liigutada soovitud **2.** pildifailid **Pictures** (pildid) kausta oma MUSE mängijas.

#### \* **Nõuanne**

 $\bullet$ Saate ka luua oma enda kaustad MUSE mängijas ning soovitud failed nendesse sortida.

# **Piltide kustutamine**

- Valige peamenüüs olles , et siseneda **1.** pildirežiimi.
- Valige pilt, mida soovite kustutada. **2.**
- **3.** Vajutage **OPTIONS**, et vaadata valikutemenüüd.
- **4.** Kasutage delete (kustuta) valikut, et pilt kustutada.

#### $\equiv$ **Märkus**

H Saate alternatiivselt valida ka peamenüüst ja leida oma failid kaustavaates.

# **9 VIDEO**

# **Videote allalaadimine, konverteerimine ja ülekandmine**

### **Philipsi MediaConverter™** võimaldab Teil

- laadida internetist videosid alla oma arvutisse vaid hiireklõpsu tegemisel.  $\blacksquare$
- konverteerida arvutis videofaile MUSE mängija jaoks õigesse ekraanisuurusesse.  $\bullet$
- kanda konverteeritud videod arvutist üle MUSE mängijasse.  $\sim$

### **Märkus**

 $\bullet$ Videode konverteerimisele ja ülekandmisele võib kuluda kaua aega, sõltuvalt sellest, milline on Teie arvuti konfiguratsioon.

### **Arvutiga ühendamise eelistustest…**

Kui ühendate oma MUSE mängija arvutiga, siis MUSE mängija palub Teil valida üks järgmistest arvutiga ühendamise eelistustest:

- **[Charge & transfer]** (lae ja kanna üle)  $\bullet$
- **[Charge & play]** (lae ja taasesita)  $\bullet$
- **1. Valige [Charge & transfer]** (lae ja kanna üle). Ette hüppav aken Teie arvutis aitab Teil 9 avada seadme sisu.
- **2.** Avage seade, et näha selle sisu.
- **3.** Kasutage lohistamist, et oma videofaile Exploreri programmiga MUSE mängijasse üle kanda.

### **Märkus**

 $\bullet$ Kui mõne sekundi jooksul valikut ei tehta, siis rakendab MUSE mängija automaatselt valiku **[Charge & transfer]** (lae ja kanna üle).

### **Videote mängimine**

- **1.** Peamenüüs olles valige  $\Box$  , et siseneda videorežiimi.
- **2.** Liikuge alammenüüdes, et valida soovitud video.
- **3.** Vajutage nupule **II**, et panna video mängima.
	- $\bullet$  Vajutage nupule  $\blacktriangleright$ II, et liikuda pausi ja mängima panemise vahel.
- 1. Video mängimise ajal vajutage ja hoidke all **>** või  $\blacktriangleleft$ nuppu, et kerida kiiresti edasi/tagasi.
	- Vajutage nupule **II**, et taastada normaalne mängimisrežiim.  $\bullet$

### **Videote kustutamine**

- **1.** Peamenüüs olles valige  $\Box$  , et siseneda videorežiimi
- **2.** Valige video, mida soovite kustutada.
- **3.** Vajutage **OPTIONS**, et vaadata valikutemenüüd.
- **4.** Kasutage delete (kustuta) valikut, et kustutada video.

### **Märkus**

 $\bullet$ Saate alternatiivselt valida ka peamenüüst ja leida oma failid kaustavaates.

# **6 WINDOWSMEDIA PLAYER11 (WMP11)**

# **Muusika- ja pildiraamatukogude vahel lülitumine WMP-s ja MUSE mängijas**

**1.** Klikake **WMP11** üleval vasakus nurgas oleval noolel ning seejärel valige kategooria.

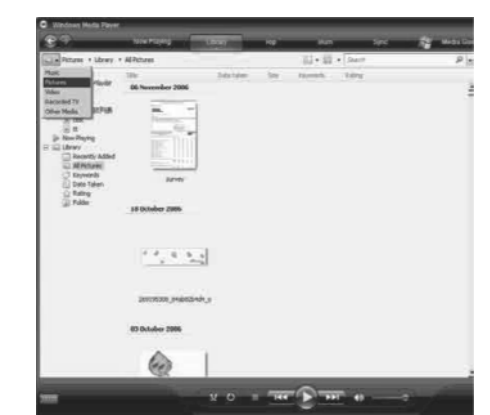

**4.** Klikake **Rip** (ripi) sildi all olevat allasuunas näitavat noolt ja valige **Bit Rate** (bitimäär).

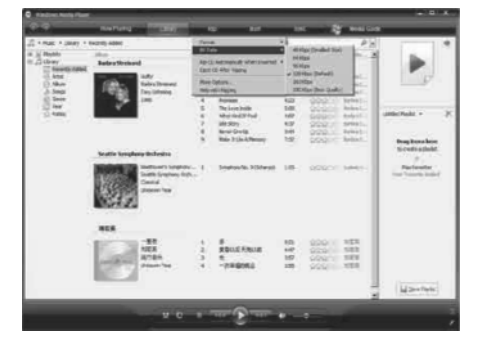

**5.** Sisestage audio CD arvuti CD mängijasse.

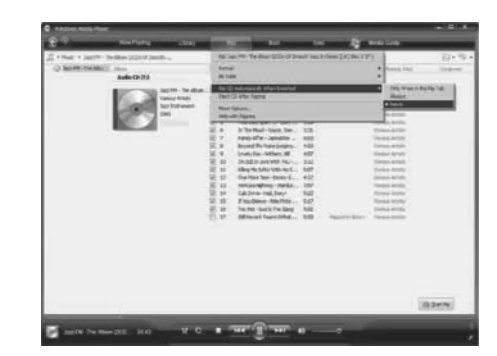

9 Näete kõiki CD-l olevaid lugusid.

# **Lugude rippimine CD-lt**

Saate CD-l olevat muusikat kanda üle MUSE mängijasse. Ülekandmine eeldab, et loote esmalt oma arvutis muusikast digitaalse koopia. Seda nimetatakse rippimiseks.

- **1.** Veenduge, et arvuti on ühendatud internetti.
- **2.** Käivitage **WMP11**.
- **3.** Klikake **Rip** (ripi) sildi all olevat allasuunas näitavat noolt ja valige **Format** (formaat).

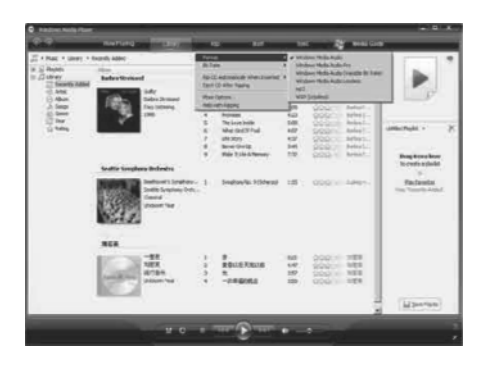

**WMP11** hakkab vaikimisi kõiki CD-l olevaid lugusid tõmbama (rippima).

- $\mapsto$  Selle valiku muutmiseks klikake **Rip** (ripi) **Rip CD Automatically When Inserted > Never** (tiri CD-l olevad lood automaatselt sildi all olevat alla suunavat noolt ja valige sisse, kui CD on sisestatud > mitte kunagi).
- **6.** Klikake nende lugude ees olevatesse kontrollkastidesse, mida soovite tirida.

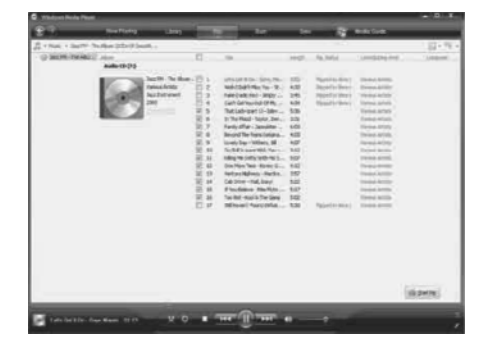

- **7.** Klikake **Start Rip** (alusta rippimist).
	- **WMP11** raamatukokku. Valitud lood konverteeritakse ja lisatakse 9

## **Muusika ostmine internetist**

Saate valida muusikapoe ja osta muusikat internetist.

- **1.** Käivitage **WMP11**.
- **2.** Klõpsake allasuunas näitaval noolel **Media Guide** (meediajuht) sildi all ja valige **Browse all Online Stores** (lehitse kõiki interneti poode).

**3.** Valige pood ja järgige ekraanijuhiseid.

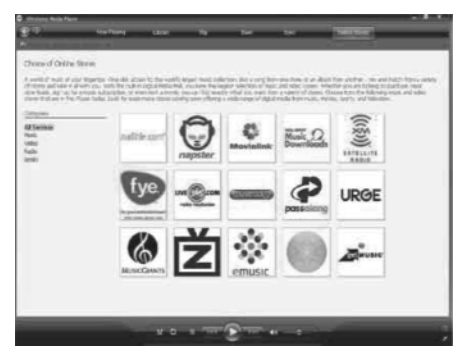

**WMP11** raamatukogust. Ostetud albumid ja lood leiate hiljem  $\mapsto$ 

# **Windows Media sisu sünkroniseerimine MUSE mängijaga**

MUSE mängijaga, kasutades **WMP11**-t. MUSE **WMP11** automaatselt sünkroniseerimise meetodi Saate oma muusika ja pildid sünkroniseerida oma mängija esmakordsel ühendamisel arvutiga valib (automaatne või manuaalne), mis sobib kõige paremini MUSE mängijaga.

**Automaatne:** Kui MUSE mängijal on piisavalt salvestamise ruumi (vähemalt 4GB vaba ruumi) ja terve Teie meediaraamatukogu mahub mängijale, kopeeritakse raamatukogu kohe automaatselt MUSE mängijale, kui ühendate selle arvutiga.

**Manuaalne:** Kui terve Teie meediaraamatukogu ei mahu MUSE mängijale, siis palutakse Teil manuaalselt valida failid või esitusloendid, mida soovite MUSE mängijasse üle kanda.

# **8 AUDIORAAMATUD**

# **Audioraamatu ettemängimiskiiruse reguleerimine**

- **1.** Audioraamatu taasesituse ajal vajutage nupule OPTIONS.
- **2.** Vajutage nupule ▲ või ▼ ning seejärel ▶II, et valida **[Playback speed]** (taasesitamise kiirus).
- **3.** Vajutage nupule  $\blacktriangle$  või  $\nabla$  ning seejärel  $\blacktriangleright$ II, et valida **[Slower]** (aeglasemalt), **[Normal]** (normaalselt) või **[Faster]** (kiiremini).
	- $\bullet$  Väljumiseks vajutage nupule  $\blacktriangle$  .

# **Järjehoidja lisamine audioraamatusse**

- **1.** Audioraamatu taasesituse ajal vajutage nupule OPTIONS.
- **2.** Vajutage nupule ▲ või ▼ ning seejärel ▶II, et valida **[Bookmarks]** (järjehoidjad).
- **3.** Vajutage nupule  $\blacktriangle$  või  $\blacktriangledown$  ning seejärel  $\blacktriangleright$ l I, et valida **[Add bookmark]** (lisa järjehoidja).  $\mapsto$  Ekraanile kuvatakse kinnitus.
	-
	- $\mapsto$  Väljumiseks vajutage nupule  $\rightarrow$ .

## **Järjehoidja leidmine audioraamatus**

- **1.** Audioraamatu taasesituse ajal vajutage nupule OPTIONS.
- **2.** Vajutage nupule ▲ või ▼ ning seejärel ▶II, et valida **[Bookmarks]** (järjehoidjad).
- **3.** Vajutage nupule  $\blacktriangle$  või  $\nabla$  ning seejärel  $\blacktriangleright$ II, et valida **[Go to bookmark]** (mine järjehoidja juurde).
- **4.** Vajutage nupule ▲ või ▼, et valida nimekirjast järjehoidia.
- **5.** Vajutage nupule **II**, et minna valitud järjehoidja juurde.
	- $\bullet$  Väljumiseks vajutage nupule  $\blacktriangle$  .

# **Järjehoidja kustutamine audioraamatus**

- **1.** Audioraamatu taasesituse ajal vajutage nupule OPTIONS.
- **2.** Vajutage nupule ▲ või ▼ ning seejärel ▶II, et valida **[Bookmark [x]]** (järjehoidja).
- **3.** Vajutage nupule  $\blacktriangle$  või  $\nabla$  ning seejärel  $\blacktriangleright$ II, et valida **[Delete bookmark]** (kustuta järjehoidja).
- **4.** Vajutage nupule ▲ või ▼, et valida nimekirjast järjehoidia.
- **5.** Vajutage nupule **II**, et kustutada valitud järjehoidja.
	- $\bullet$  Väljumiseks vajutage nupule  $\blacktriangle$  .

# **8 AUDIORAAMATUD**

MUSE mängija toetab audioformaadis raamatuid. Selle funktsiooni kasutamiseks peate laadima veebilehelt audible.com alla **AudibleManager**-i. Sellega saate hallata oma audioraamatu digitaalset sisu. Külastage veebilehte audible.com/gogear ja registreeruge. Ekraanile ilmuvad juhised juhatavad Teid kogu **AudibleManager** tarkvara allalaadimise protsessi vältel.

# **Audioraamatute lisamine MUSE mängijasse**

- **Oluline:** MUSE mängija toetab audioramatuid formaadis  $\blacksquare$  või formaadis  $\Theta$ .
- **1.** Käivitage oma arvutis **AudibleManager**.
- Järgige ekraanile ilmuvaid juhiseid, et **2.** allalaadida oma audioraamatud formaadis  $E$ i formaadis $\Theta$ .
- **3.** Järgige **AudibleManager**-i ekraanile ilmuvaid juhiseid, et aktiveerida MUSE mängija oma audioraamatute jaoks.
- **4.** Järgige **AudibleManager**-i ekraanile ilmuvaid juhiseid, et kanda audioraamatud üle MUSE mängijale.

# **Märkus**

• MUSE mängija saab mängida ainult audioramatuid, mille jaoks ta on **aktiveeritud**.

# **Audioraamatu juhtimisseaded**

MUSE mängija pakub järgmiseid audioraamatu režiimi juhtimisnuppe:

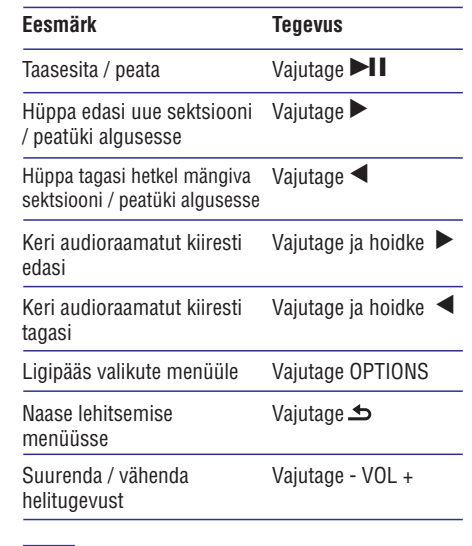

## **Nõuanne**

Saate pärast audioraamatust väljumist taasesituse taastada (vaadake selle kasutusjuhendi sektsiooni **Taasesituse** ). **jätkamine**

# **Raamatu pealkirja järgi audioraamatu valimine**

- **1.** Valige peamenüüst **J** , et siseneda muusikarežiimi.
- **2.** Vajutage nupule  $\blacktriangle$  või  $\nabla$  ning seejärel  $\nabla$ **II**, et valida **[Audiobooks]** (audioraamatud).
- **3.** Vajutage nupule  $\blacktriangle$  või  $\blacktriangledown$ , et valida raamatu pealkiri, ning seejärel nupule ▶Ⅱ, et taasesitada.
	- $\mapsto$  Väljumiseks vajutage nupule  $\rightarrow$ .

# **6 WINDOWSMEDIA PLAYER11 (WMP11)**

**MUSE mängija seadistamine WMP11 jaoks**

# **Hoiatus**

- Ärge eemaldage MUSE mängijat ülekande protsessi ajal. Kui eemaldate MUSE mängija, siis ei lõpetata ülekannet ja Windows ei pruugi hiljem MUSE mängijat enam ära tunda.
- **1.** Käivitage **WMP11**.
- **2.** Lülitage MUSE mängija sisse.
- **3.** Ühendage MUSE mängija arvutiga.
- **4.** Sünkroniseerimise seadistamine:
	- sünkroniseerimine **WMP11**-ga. Kui võimaldatakse, valige MUSE mängija H
	- Kui **WMP11** valib MUSE mängija klõpsake **Finish** (lõpeta). automaatse sünkroniseerimise, siis
	- Terve kogu sünkroniseeritakse MUSE mängijaga. Edaspidi sünkroniseerib MUSE mängija automaatselt, iga kord kui ühendate ta arvutiga.  $\bullet$
	- peatükki **Valige ja eelisjärjekorrastage, mida sünkroniseeritakse automaatselt** ). Samuti saate valida ja järjestada, mida automaatselt sünkroniseerida (vaadake H
	- Kui **WMP11** valib MUSE mängija klõpsake **Finish** (lõpeta). manuaalse sünkroniseerimise, siis  $\bullet$
	- Peate klõpsama **Sync** (sünkroniseeri) sildil peatükki **Valige faile ja esitusloendeid manuaalseks sünkroniseerimiseks** ). ja käsitsi valima failid ja esitusloendid, mida soovite sünkroniseerida (vaadake  $\bullet$

### **Automaatse ja manuaalse sünkroniseerimise vahel lülitamine**

Pärast esmakordset seadme sünkroniseerimist, saate lülituda automaatse ja manuaalse sünkroniseerimise vahel.

- **1.** Klõpsake allasuunas osutavale noolele **Sync PhilipsMUSE >** (sünkroniseeri) sildi all ja valige **Set Up Sync** (seadistage sünkroniseerimine).
- **2.** Valige või tühjendage **Sync this device automatically** (seadme automaatne sünkroniseerimine) kastike.

## **Valige ja eelisjärjekorrastage, mida sünkroniseeritakse automaatselt**

Kui **WMP11** on valinud seadme automaatse sünkroniseerimise, saate ikkagi valida ka osalise meediakogu sünkroniseerimise. Saate valida, mida soovite olemasolevast esitusloendist sünkroniseerida või luua uue esitusloendi. Need esitusloendid, mille olete valinud,

sünkroniseeritakse MUSE mängijasse iga kord, kui ühendate selle arvutiga.

- **1.** Klõpsake allasuunas osutavale noolele **Sync PhilipsMUSE >** (sünkroniseeri) sildi all ja valige **Set Up Sync** (seadistage sünkroniseerimine).
	- $\mapsto$  Ilmub seadme seadistamise aken.

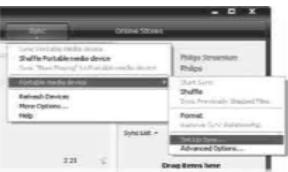

**2.** Available playlists (olemasolevad esitusloendid) menüüs valige olemasolevatest taasesituse nimekirjadest, mida soovite sünkroniseerida ja

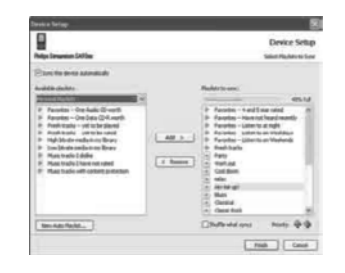

### seejärel klikake **Add** (lisa).

- **3. Esitusloendi loomiseks klikake <b>New Auto Playlist** (uus automaatne esitusloend) ja kriteeriumeid (vaadake ka peatükki **Automaatse esitusloendi loomine** ). järgige ekraanil olevaid juhiseid, et täpsustada
- **4.** Taasesituse nimekirja eemaldamiseks klikake **Playlists to sync** (esitusloendid, mida esitusloendile ja seejärel klikake **Remove** sünkroniseerida) nimekirias sellele (eemalda).

**5. Playlists to sync** (esitusloendid, mida sünkroniseerida) ribal valige **Priority** (tähtsusjärjekord) nooltega järjekord, milles soovite neid sünkroniseerida.

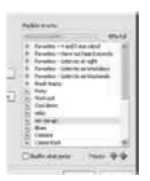

Kui Teie MUSE mängija saab enne sünkroniseerimist täis, siis neid faile ja nimekirju, mis on järjekorras madalamal, ei sünkroniseerita.  $\mapsto$ 

#### ₩ **Nõuanne**

 $\bullet$ Kui Teie meediakogu on liiga suur, et see mahuks MUSE mängijale, siis saate valida **Shuffle what syncs** (paiguta ümber, mida sünkroniseerida) kastikese, et valida nimekirjas failid, mida sünkroniseerida. Seejärel, iga kord kui ühendate MUSE mängija arvutiga, asendatakse MUSE mängija failid uute failidega (nendega, mis on **Playlists to sync** (esitusloendid, mida sünkroniseerida) ribal).

### **Valige faile ja esitusloendeid manuaalseks sünkroniseerimiseks**

Kui soovite sünkroniseerida manuaalselt, peate looma failide ja esitusloendite nimekirja, mida soovite sünkroniseerida. Saate ka muuta failide järjekorda, mida oma esitusloendist MUSE mängijasse sünkroniseeritakse.

- **1.** Käivitage **WMP11**.
- **2.** Lülitage MUSE mängija sisse.
- **3.** Ühendage MUSE mängija arvutiga.
- **4.** Klikake **Sync** (sünkroniseeri) sildile.
- **5.** Lohistage failid ja esitusloendid, mida soovite sünkroniseerida sisu paneelilt **Sync List** (sünkroniseerimise nimekiri) paneelile.
	- valida **Add to 'Sync List'** (lisa Saate ka klõpsata failil või esitusloendil ja sünkroniseerimise nimekirja).  $\bullet$

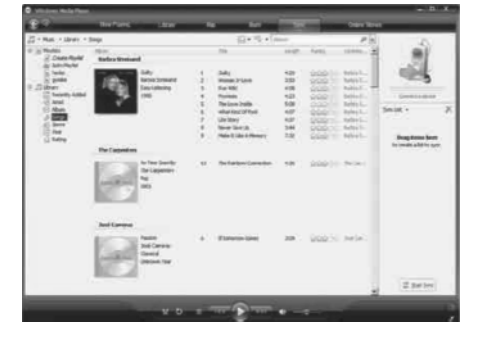

- **6. Sync List** (sünkroniseerimise nimekiri) paneelil kontrollige, et valitud failid mahuvad MUSE mängijale.
	- Kui vaja, eemaldage faile nimekirjast. H

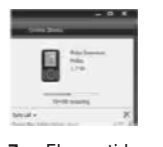

- **7.** Elementide eemaldamiseks tehke parem seejärel **Remove from List** (eemalda hiireklõps paneelil vastaval elemendil ja valige nimekirjast).
- **8.** Klikake **Start Sync** (alusta sünkroniseerimist) nupule, et kanda elemendid MUSE mängijale.
	- Protsessi kuvatakse **WMP11** all paremas nurgas.  $\mapsto$
	- Klikake **Stop Sync**, et peatada ülekanne.  $\mapsto$

#### <mark>\*</mark> **Nõuanne**

 $\bullet$ Kui lugu, mida tahate sünkroniseerida, on kaitstud fail, palutakse Teil uuendada arvuti turvaelemente. Kui see juhtub, mängige lugu **WMP11**-ga ja kui palutakse, järgige juhiseid ekraanil, et uuendada turvaelemendid arvutis. Kui olete turvaelemendid uuendanud, saate faili MUSE mängijale sünkroniseerida.

# **7 ESITUSLOENDID**

## **Lugude lisamine esitusloendisse**

- **1.** Vajutage muusika taasesitamise režiimis OPTIONS nupule.
- **2.** Vajutage ▲ või ▼ nupule, et valida [**Add to playlist]** (lisa esitusloendisse) ning seejärel vajutage kinnitamiseks nupule  $\blacktriangleright$ II.
- **3.** Vajutage  $\blacktriangle$  või  $\blacktriangledown$  nupule, et valida esitusloend ning seejärel vajutage kinnitamiseks nupule ЫĬ
	- Antud lugu lisatakse valitud esitusloendisse.  $\mapsto$

### **Lugude taasesitamine esitusloendist**

- **1.** Peamenüüst valige  $\Box$  > [**Playlists**] (esitusloendid).
- **2.** Vajutage  $\blacktriangle$  või  $\blacktriangledown$  nupule, et valida esitusloend ning seejärel vajutage kinnitamiseks nupule  $\blacktriangleright$ l
- **3.** Vajutage  $\blacktriangleright$  **I** I nupule, et taasesitada valitud esitusloend.
	- $\mapsto$  Taasesitatakse lood antud esitusloendis.

# **'Playlist-on-the-go' loomine**

MUSE mängija võimaldab Teil luua 'Playlists-onthe-go'. Need on esitusloendid, mis võimaldavad Teil lugusid sinna lisada või eemaldada samal ajal, kui Te oma lugusid kuulate.

- **1.** Valige  $\bm{\varPi}$   $>$  [**Playlists**] (esitusloendid) ning seejärel vajutage nupule OPTIONS.
- **2.** Vajutage ▲ või ▼ nupule, et valida [**Create new 'Playlist-on-the-go']** (loo uus 'Playlist-onthe-go') ning seejärel vajutage kinnitamiseks nupule  $\blacktriangleright$ II.
	- ← Luuakse uus 'Playlist-on-the-go'.

### **Lugude eemaldamine esitusloendist**

- žiimis **1.** Vajutage muusika taasesitamise režiimis OPTIONS nupule.
	- **2.** Vajutage ▲ või ▼ nupule, et valida [**Remove from playlist]** (eemalda esitusloendist).
	- **3.** Vajutage **II** nupule, et antud lugu esitusloendist kustutada. Antud lugu eemaldatakse esitusloendist.

# **Esitusloendi kustutamine**

- **1.** Vajutage muusika taasesitamise režiimis OPTIONS nupule.
- **2.** Vajutage ▲ või ▼ nupule, et valida [**Delete a playlist]** (kustuta esitusloend).
- **3.** Vajutage  $\blacktriangleright$  **I** nupule, et antud esitusloend kustutada.
	- jäävad **[All songs]** (kõik lood) nimekirja Antud esitusloend kustutatakse, lood alles.

**4.** Valige sobilik inforiba ja sisestage või muutke informatsiooni.

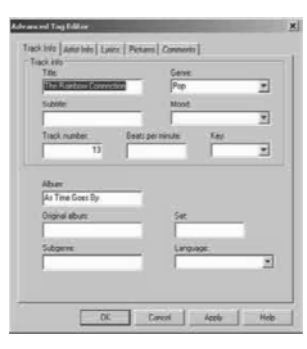

**5.** Klikake **OK**, et salvestada muudatused.

# **MUSE mängija vormindamine WMP11-ga**

#### $\mathbf{I}$ **Hoiatus**

- See protseduur vormindab MUSE mängija ümber ja kustutab kõik andmed.
- **1.** Käivitage **WMP11**.
- **2.** Lülitage MUSE mängija sisse.
- **3.** Ühendage MUSE mängija arvutiga.
- **4.** Klikake allasuunas osutavale noolele **Sync** (sünkroniseeri) sildi all ja valige **Philips MUSE > Format** .

# **6 WINDOWSMEDIA PLAYER11 (WMP11)**

# **Failide kopeerimine mängijast arvutisse**

MUSE mängija toetab vastupidist sünkroniseerimist, mis võimaldab kopeerida faile MUSE mängijast arvutisse **WMP11** abiga.

- **1.** Käivitage **WMP11**.
- **2.** Lülitage MUSE mängija sisse.
- Ühendage MUSE mängija arvutiga. **3.**
- Klikake vasakus navigatsioonipaneelis **4. Philips MUSE** peal.
	- MUSE mängija sisu läheb Contents (sisu) 9 paneelile.
- Minge failile või nimekirjale, mida soovite **5.** kopeerida MUSE mängijast arvutisse.
- Tehke parem hiireklõps failil või esitusloendil ja **6.** valige **Copy from Device** (kopeeri seadmelt).

# **WMP11 esitusloendid**

Esitusloendid võimaldavad Teil kokku panna igasuguseid laule või pilte. WMP11-ga saate luua tavalisi või automaatseid esitusloendeid, mis sisaldavad laule, pilte või mõlemaid.

### **Tavalise esitusloendi loomine**

- Klikake allasuunas osutavale noolele **1. Library** (raamatukogu) sildi all ja valige **Create Playlist** (looge esitusloend).
	- Nimetu esitusloend ilmub **List** (nimekiri) paneelile.  $\mapsto$
- **2.** Klikake **Untitled Playlist** (nimetu esitusloend) peal ja sisestage esitusloendile uus nimi.

Lisamaks elemente taasesituse nimekirja, **3.** lohistage need Contents (sisu) paneelilt List (nimekiri) paneelile. (Esitusloendis saab olla nii pilte kui ka muusikat.)

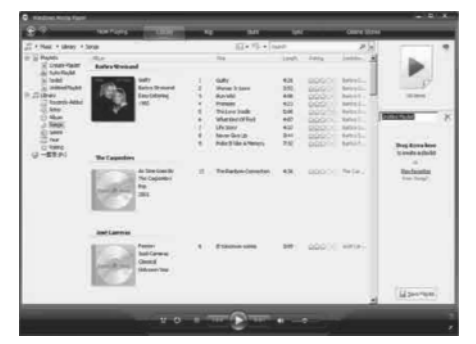

**4.** Kui olete lõpetanud elementide lisamise esitusloendisse, klikake **Save Playlist** (salvesta esitusloend) peal.

### **Automaatse esitusloendi loomine**

**WMP11**-ga saab automaatselt luua taasesituse nimekirju, mis baseeruvad erinevatel kriteeriumitel.

- **1.** Klikake allasuunas osutavale noolele **Library** (raamatukogu) sildi all ja valige **Create Auto Playlist** (looge automaatne taasesituse nimekiri).
	- $\mapsto$  Ilmub uue automaatse esitusloendi loomise aken.
- Sisestage automaatse taasesituse nimekirja **2.** nimetus.

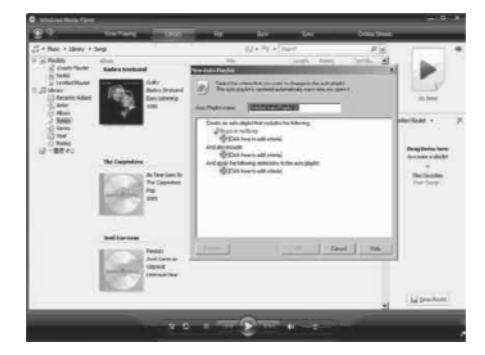

**3.** Klikake esimest rohelist plussmärki ja valige esimene kriteerium allakeritavast nimekirjast.

- **4.** Klikake allajoonitud sõnadel, et defineerida edasisi kriteeriume.
- **5.** Klikake teist ja kolmandat rohelist plussmärki, et valida ja defineerida rohkem kriteeriume automaatse esitusloendi loomiseks.
- **6.** Klikake **OK**, kui olete valmis.

### **Esitusloendi redigeerimine**

Te saate muuta olemasolevaid esitusloendeid iga hetk.

**1.** Klikake vasakus navigeerimise paneelis **Playlists** (esitusloendid) peal.

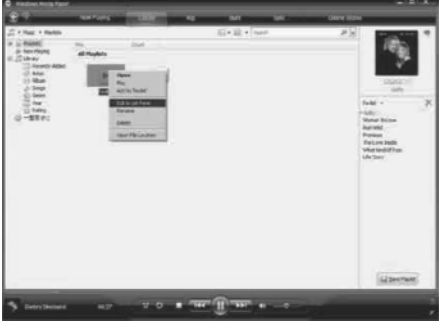

- avanevast menüüst **Edit in List Pane** Kõik esitusloendid kuvatakse Contents (sisu) paneelil. Tehke parem hiireklõps esitusloendil, mida soovite muuta, ja valige (redigeeri nimekirja paneelis).  $\mapsto$
- Esitusloendi sisu kuvatakse List (nimekiri) paneelil.  $\mapsto$

tehke parem hiireklõps elemendil ja valige **Remove from List** (eemalda nimekirjast). Elementide eemaldamiseks taasesituse nimekirjast

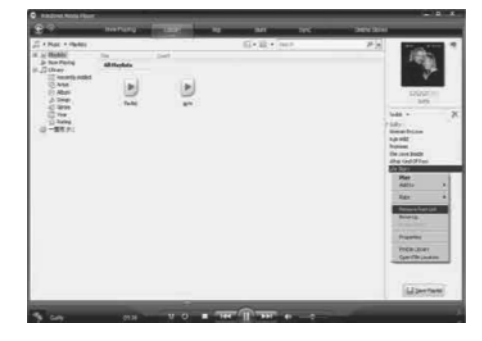

Elementide järjekorra muutmiseks esitusloendis klikake ja lohistage element uude kohta List (nimekiri) paneelil.

Uue elemendi lisamiseks nimekirja valige see oma kogust ja lohistage see List (nimekiri) paneelile.

klikake **Save Playlist** (salvesta taasesituse nimekiri) Kui olete lõpetanud taasesituse nimekirja muutmise, nupule.

### **Esitusloendi liigutamine oma mängijasse**

Selle kasutusjuhendi peatükk **Valige faile ja esitusloendeid manuaalseks sünkroniseerimiseks** õpetab, kuidas kanda esitusloendeid üle MUSE mängijasse.

# **Muusika või piltide otsimine WMP11-ga**

- **1.** Klikake **Library** (raamatukogu) sildile.
- **2.** Failide otsimiseks klikake noolele WMP11 ülemises vasakus osas ja valige **Music** (muusika) või **Pictures** (pildid).
- **3.** Trükkige otsingukasti failide märksõnad, näiteks laulude pealkirjad, esitajad jne.
	- Otsingutulemused ilmuvad Contents (sisu) paneelile, kui Te trükite. Tulemusi uuendatakse pärast iga uue tähe sisestamist.  $\longmapsto$
- **4.** Jätkake märksõnade sisestamist, et täpsustada oma otsingu tulemusi.

# **6 WINDOWSMEDIA PLAYER11 (WMP11)**

## **Failide ja esitusloendite kustutamine WMP11 raamatukogust**

- **1.** Klikake **Library** (raamatukogu) sildile.
- **2.** Failide otsimiseks klikake noolele **WMP11** ülemises vasakus osas ja valige **Music** (muusika) või **Pictures** (pildid).
- **3.** Liikuge failile või esitusloendile, mida soovite kustutada.
- **4.** Tehke parem hiireklõps failil või esitusloendil ja seejärel valige **Delete** (kustuta).
- **5.** Valige **Delete from library only** (kustuta ainult kogust) või **Delete from library and my computer** (kustuta kogust ja arvutist) ja seejärel vajutage **OK**.

# **Failide ja esitusloendite kustutamine MUSE mängijast**

Saate kasutada **WMP11**-t, et hallata MUSE mängija arvutiga, kuvatakse selle sisu **WMP11**-s. kõiki teisi failegi **WMP11**-s. mängijale salvestatud faile. Kui ühendate MUSE Seal saate faile või esitusloendeid kustutada nagu

- **1.** Klikake **Philips MUSE** peal vasakpoolses navigeerimispaneelis.
- **2.** Saate kuvada MUSE mängija sisu erinevates vaadetes, näiteks Recently Added (hiljuti lisatud) või Artists (esitajad).
- **3.** MUSE mängija sisu kuvatakse sisupaneelile.
- **4.** Muusika- või pildifailide kustutamiseks klikake noolele **WMP11** ülemises vasakus osas ja valige **Music** (muusika) või **Pictures** (pildid).
- **5.** Liikuge failile või esitusloendile, mida soovite kustutada.
- **6.** Tehke parem hiireklõps failil või esitusloendil ja seejärel valige **Delete** (kustuta).

### **7.** Klikake **OK**.

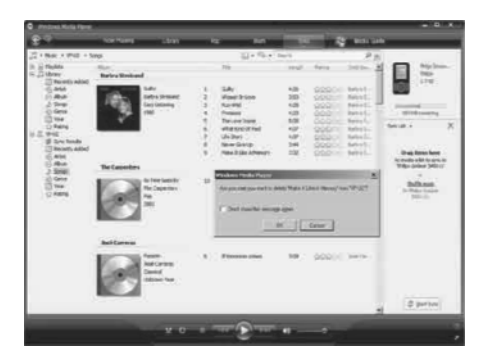

# **Muusika kohta käiva informatsiooni muutmine WMP11-ga**

- **1.** Klikake **Library** (raamatukogu) sildile.
- **2.** Liikuge laulule, mida soovite muuta.
- **3.** Tehke parem hiireklõps laulul ja valige avanevast menüüst **Advanced Tag Editor**. Kuvatakse Advanced Tag Editor dialoogiaken.  $\mapsto$

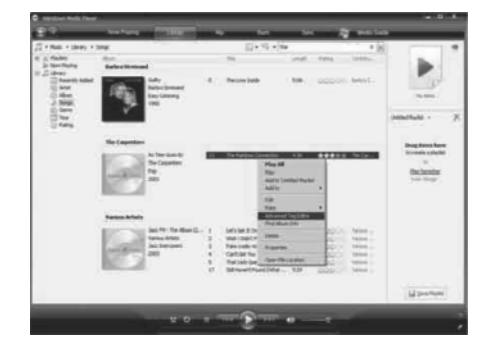